## **ASSURANCEHEALTH.ORG**

Website Audit

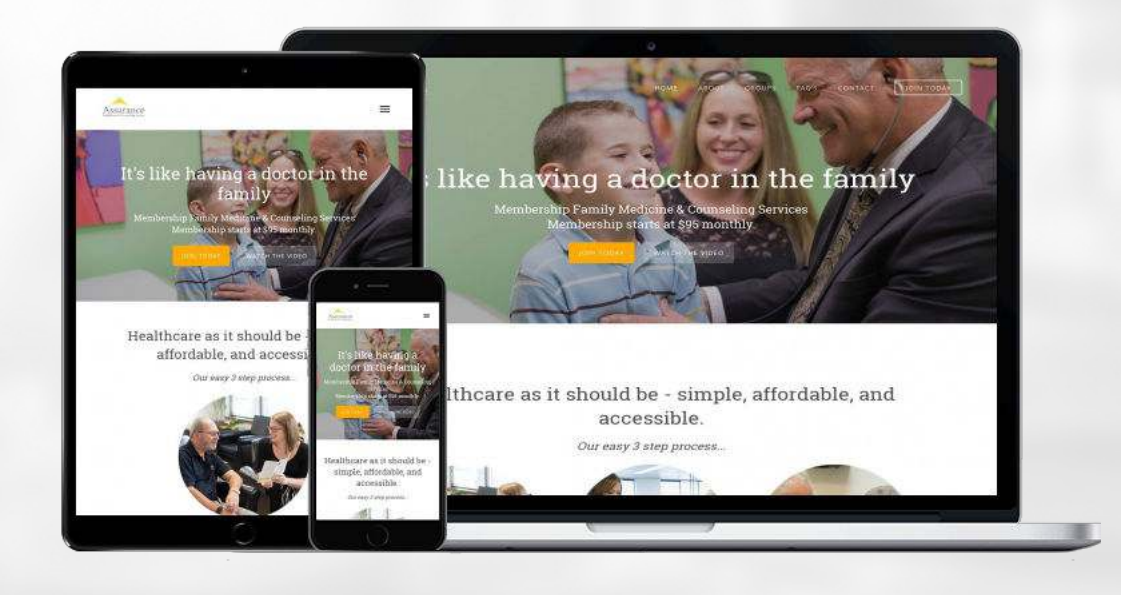

### **Here are the scores for your site:**

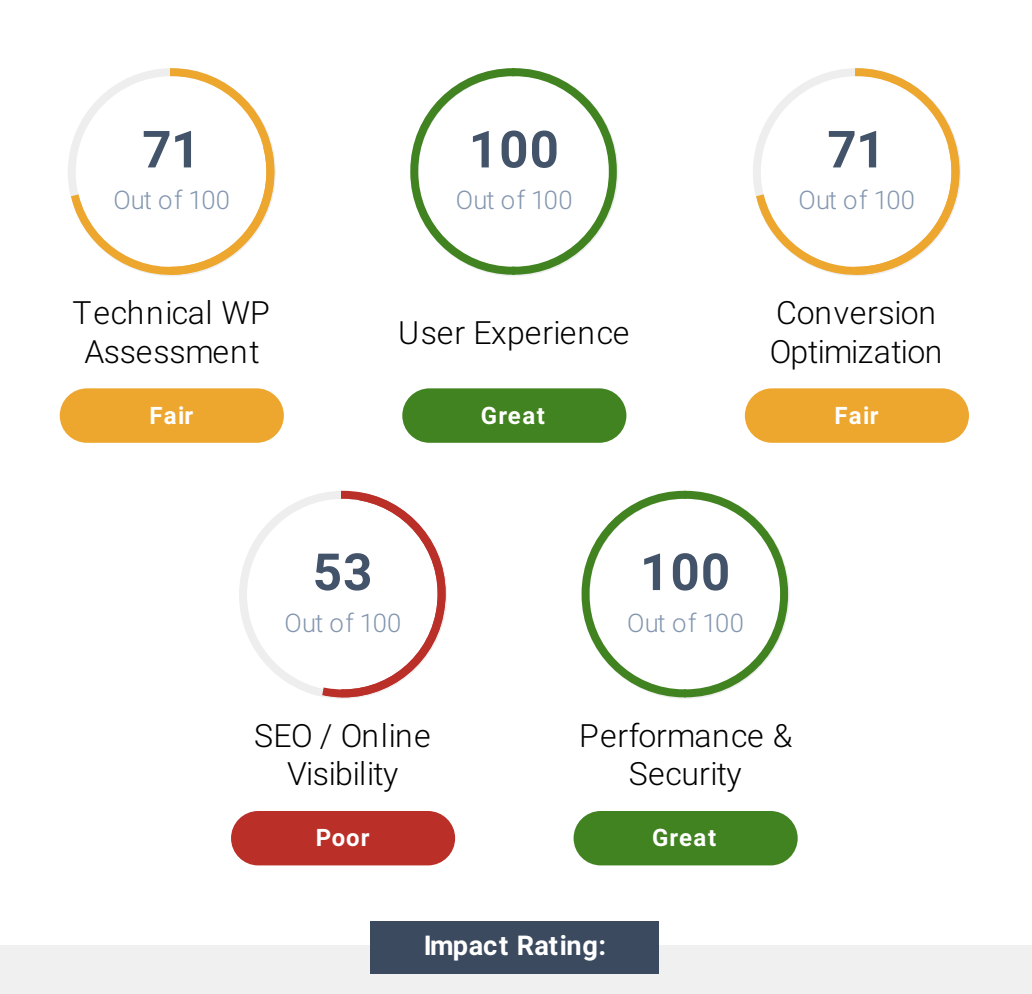

Our audit factors range from high impact to low impact based on how much they can influence the way your website converts visitors into leads and customers, performance, security and your rankings in search engine results.

## **Website Audit Foreword**

Hi ,

This website report measures everything that matters to the online success of your business. In other words, it will help you make more strategic website and digital marketing decisions.

You can use this report to quickly and efficiently evaluate your website's strengths and weaknesses—and compare it to your competition—in more than 40 different ways.

The prioritized recommendations you'll find here are easy to read and understand, so your business can better decide where to allocate its time and resources to gain a competitive edge.

Increased local and global competition is making it harder to be an industry leader—arm yourself with knowledge! This report offers valuable insights for improving the way your website performs, its overall security, the experience your users have on your site, your ability to convert visitors into leads or customers, and more.

Stop guessing about what's wrong with your website and online presence—and read this comprehensive, jargonfree report instead.

### **Report Structure**

This report has been divided into different categories—from user experience and performance to search engine optimization. We have compiled the most important and actionable items you need to help your business succeed online.

We've deliberately kept each item at a relatively high level—so you don't need to be "an expert" to understand. Please reach out to us if you have any questions or need additional details.

#### **How to use this report**

No matter what your online or offline marketing looks like, your website must have the right elements in place for your business to be successful on the web.

This report will help you see how your website stacks up against the competition. Work your way through the report to identify problems and areas of opportunity. Do your best to implement improvements.

If you have any questions or need professional assistance to help you accomplish any of the recommendations in this document, contact us at [matt@centerstreetdigital.com](mailto:matt@centerstreetdigital.com) or 9714098269

Cheers,

Matt

# **Technical WP Assessment**  $\sqrt{Y}$  Your Score: 71

WordPress is a powerful and feature rich platform. If not configured properly and updated frequently you are risking your website security, performance, stability, and functionality.

## **V** Upgrade.php Accessibility High Impact

This is used in the WordPress upgrade process. Besides the security issue it's never a good idea to let people run any database upgrade scripts without your knowledge. This is a useful file but it should not be accessible directly.

## **Managed Hosting Plan** Medium Impact

Your site should run on a WordPress specific hosting plan with managed hosting support. This is recommended because they offer better support, reliability, security and performance for your site.

**Learn More**

Many web hosts now have specific WordPress managed hosting environments. Contact your current host about your options or have a web professional migrate you to optimal hosting for WordPress. [WP Engine,](https://wpengine.com) [Flywheel](https://getflywheel.com), [Site Ground](https://www.siteground.com) and [GoDaddy](https://www.godaddy.com/hosting/wordpress-hosting) are some of the most popular ones.

## **WordPress Backups** Medium Impact

WordPress doesn't include built-in website backups. You need a reliable backup strategy in case of security breach like hacks and malware or to protect you from user errors that may bring down your website.

**Learn More**

You can learn more about Wordpress backups here. [https://codex.wordpress.org/WordPress\\_Backups](https://codex.wordpress.org/WordPress_Backups). We recommend checking out the [UpDraft](https://updraftplus.com) plugin or a service like [ManageWP](https://managewp.com/features/backup) to help you backup your website independently of your website hosting.

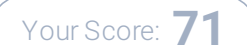

## **Current Stable WordPress Version** Medium Impact

It is important that you are running the latest version of WordPress for security concerns. When a new version of WordPress is available you will receive an update message in your WordPress Admin Screens.

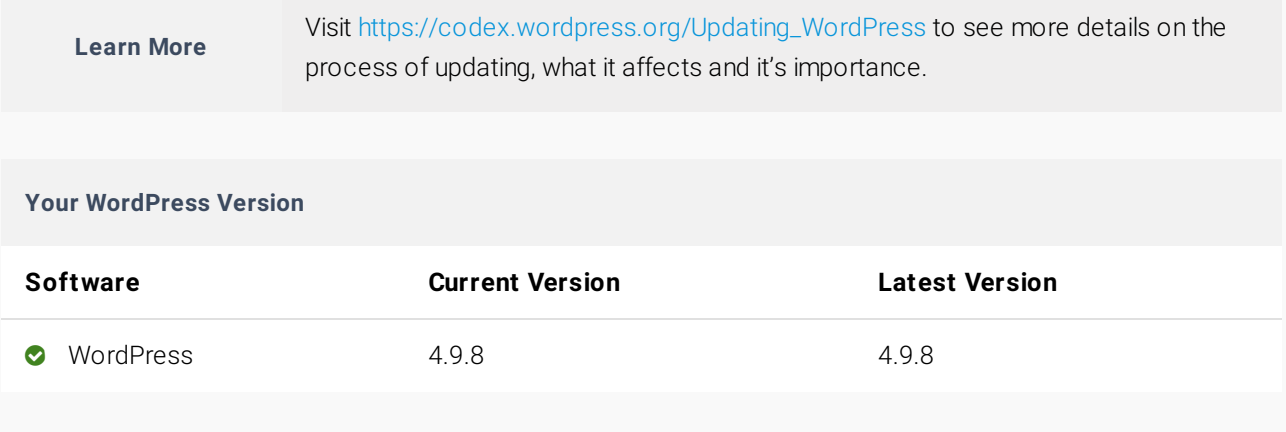

## **WordPress Security & Vulnerabilities** High Impact

As a popular platform, WordPress is a natural target for security exploits. Keeping your WordPress version, plugins and themes updated, helps keep your site secure and protects it from known vulnerabilities.

**Learn More**

[Click on this link to read more about the History of WordPress Security Exploits and](https://premium.wpmudev.org/blog/wordpress-security-exploits/) [What They Mean. Another great resource for reference is 5 Common WordPress](https://ithemes.com/2017/01/16/wordpress-security-issues/) Security Issues

## **Premium Plugins High Impact**

Third-party plugins are used to add or extend the default functions and features of your website. All plugins need to be updated. Premium plugins required a paid license in order to be updated.

#### **Learn More** Visit the website of each premium plugin to learn more about the features it controls on your website. Keep your login information in a safe place for renewals and updates.

#### **Your Website Premium Plugins Information**

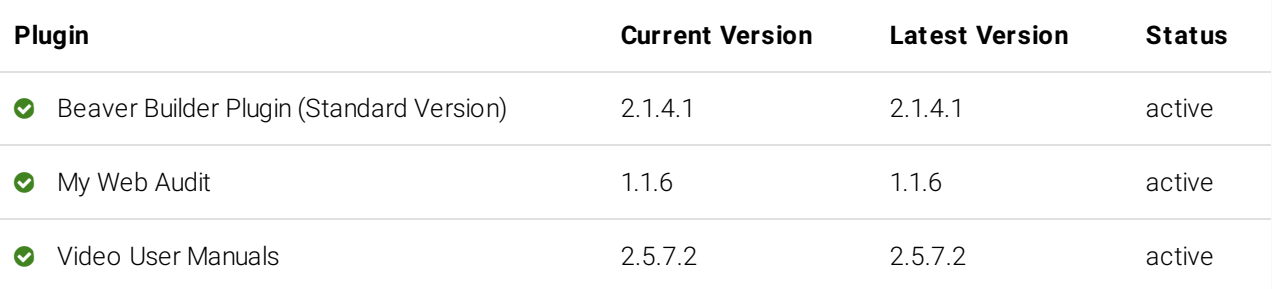

## **General Plugins High Impact**

Third-party plugins are used to add or extend the default functions and features of your website. All plugins need to be kept updated to keep the website secure.

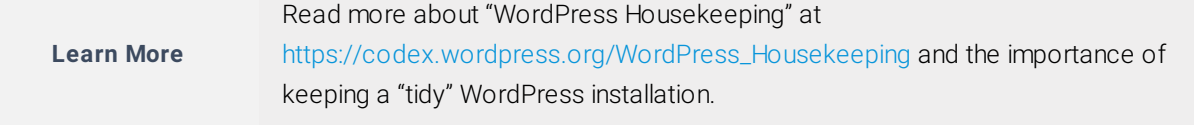

#### **Your Website General Plugins Information**

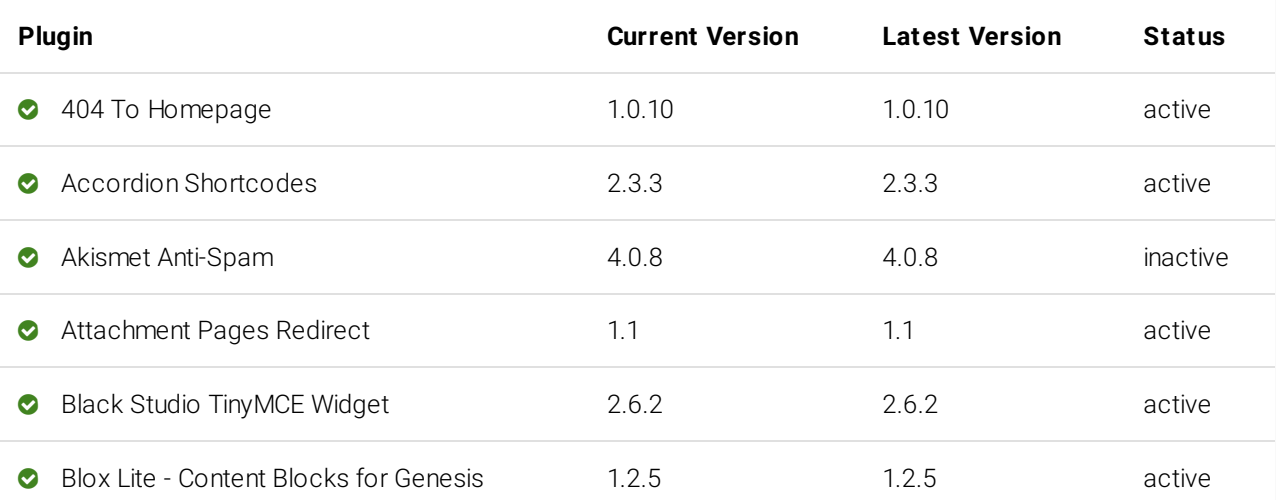

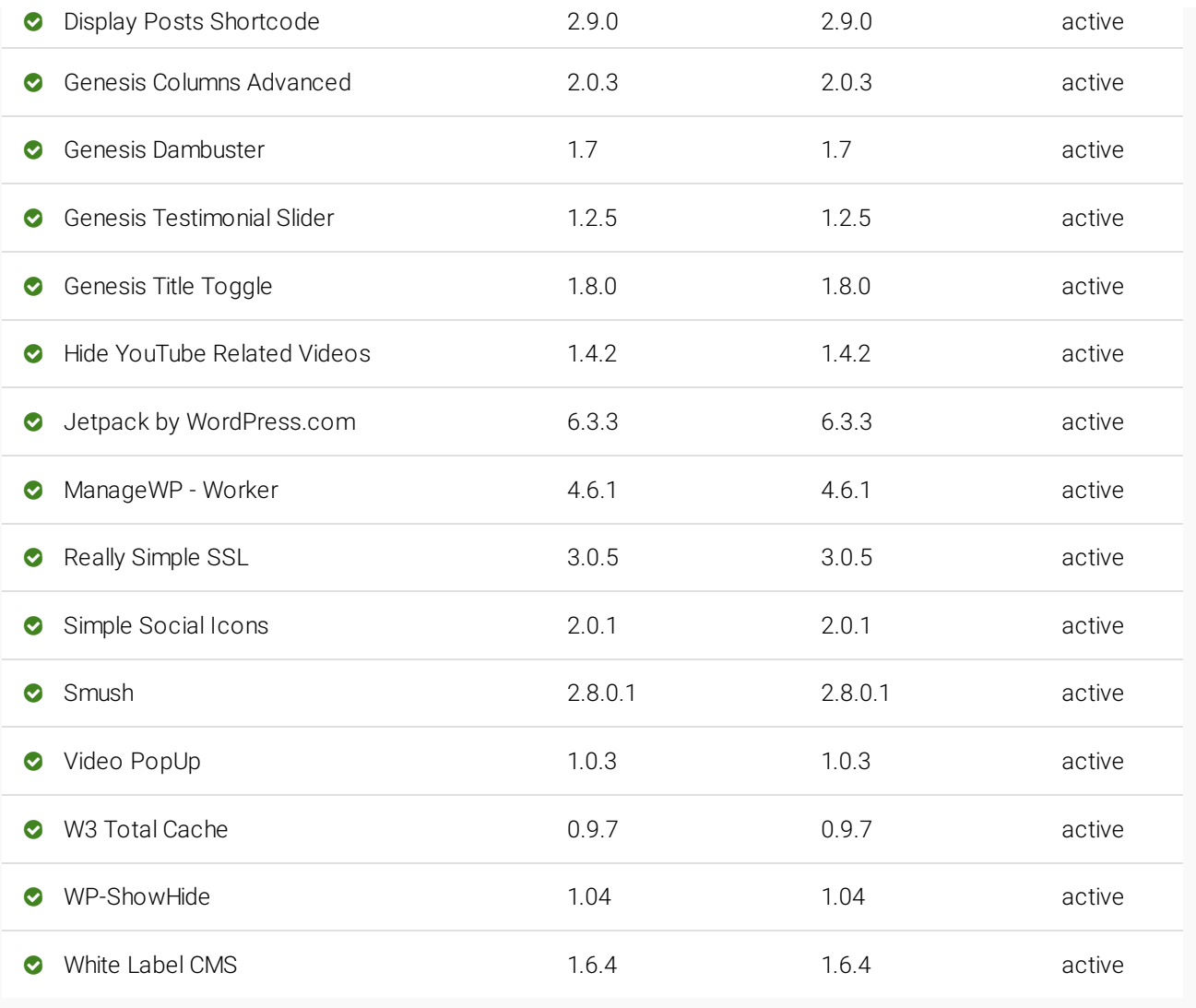

## **Additional Themes** Medium Impact

For optimal security, if you aren't using a theme, it's highly recommended that you delete it. Removing them eliminates unused code that could potentially harbor security vulnerabilities.

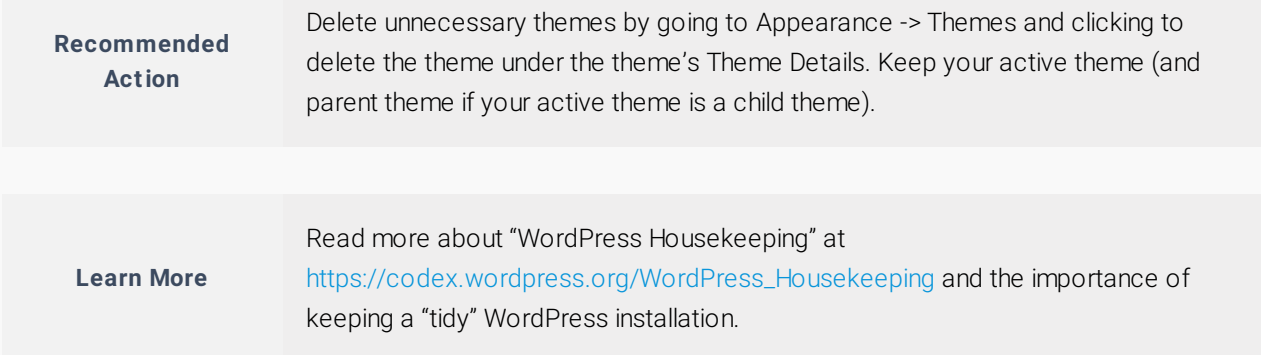

#### **Your Websit e Themes Informat ion**

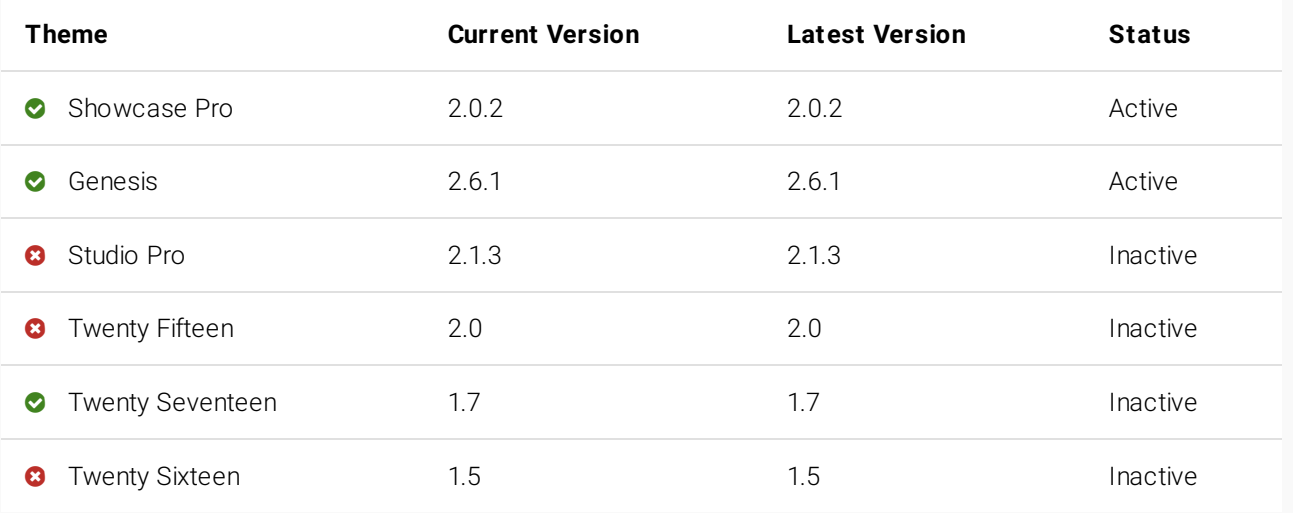

## **2** Deactivated Themes **High Impact**

These are themes that are not enabled and not actively used on your website. We recommend that these deactivated themes, no longer in use (even if updated) be removed for security reasons.

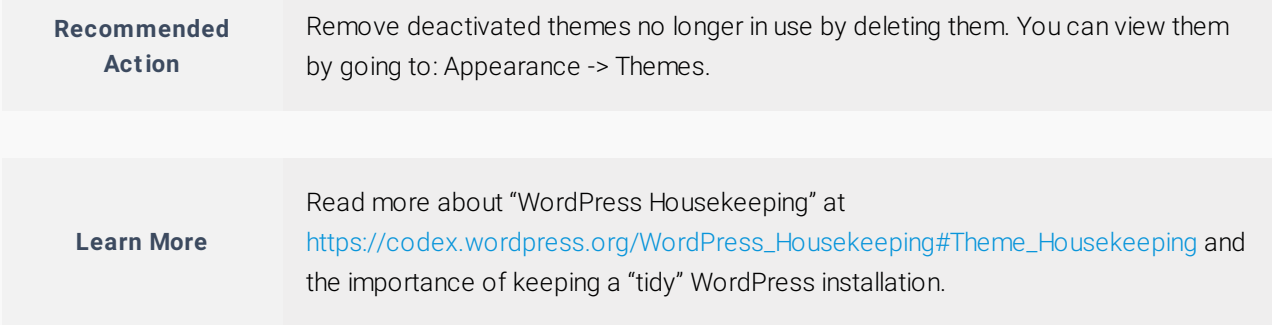

#### **Your Website Deactivated Themes**

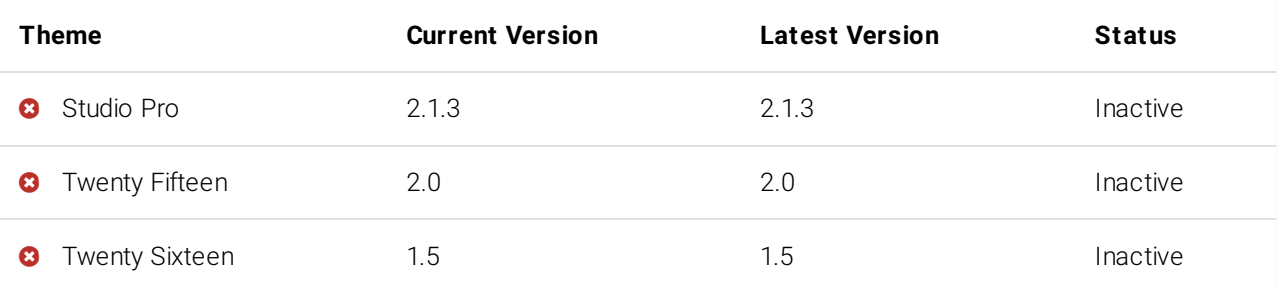

## **Admin User Account**  $\blacksquare$  Admin User Account

The default WordPress username for the administrator account with full access to your site is *admin*. We recommend changing it because it makes your site vulnerable to hackers and threats like brute force attacks.

**Learn More**

Most hacks are automated, and performed by hackers' bots. So just as a search engine's bots crawl the internet for content, hackers' bots crawl for vulnerabilities that [they can exploit. Read the full article here: Why and How To Change the Default](https://blogvault.net/why-and-how-to-change-the-default-username-on-wordpress/) [Username on WordPress Click here for a Step by Step Guide on How to Properly](http://www.wpbeginner.com/wp-tutorials/how-to-change-your-wordpress-username/) Change Your WordPress Username.

## **Admin Accounts** Medium Impact

Admin users on your site have full access to everything. If compromised, a hacker could delete content, add malware to the site or take it down. Admin users should be restricted to necessary personnel.

**Learn More**

Learn more about the different user roles in WordPress and what is right for each person who accesses the backend of your website by visiting [https://codex.wordpress.org/Roles\\_and\\_Capabilities](https://codex.wordpress.org/Roles_and_Capabilities) .

## **Google Safe Browsing High Impact High Impact**

This Google service helps protect visitors by displaying warnings to users when they attempt to navigate to sites that could be harmful to the visitor. Keep your site updated and secure to prevent being flagged.

**Learn More** Read this is you want to learn more about [Google Safe Browsing](https://developers.google.com/safe-browsing/).

## **1988** Discourage Search Engines Disabled High Impact

*Discourage Search Engines From Indexing Your Site* is a setting used to tell search engines not to index your site. If enabled, this will harm your rankings by blocking your site from search engines.

## **Permalinks** Medium Impact

They are the permanent URLs to your pages, posts, categories and other lists. The default permalink settings are not intuitive or user friendly and should be updated.

**Learn More**

Read more about the permalinks on WordPress codex here [https://codex.wordpress.org/Using\\_Permalinks](https://codex.wordpress.org/Using_Permalinks)

## **Theme and Plugin Editor High Impact**

This is used to edit themes and plugins in the admin. An error here could potentially crash the site. It also provides an additional layer of security in the event a hacker gains access to a privileged user account.

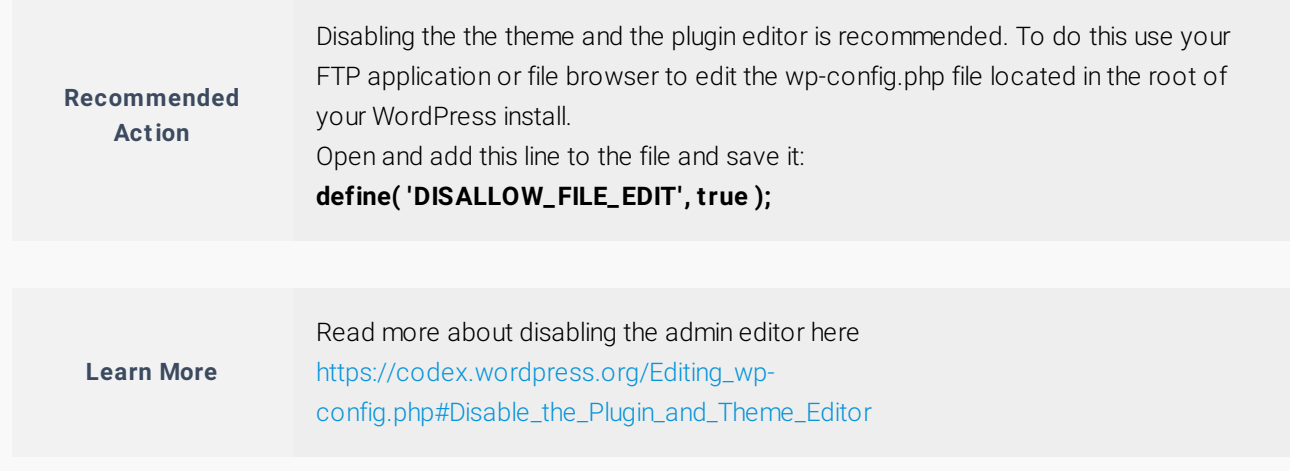

## **Protect wp-config.php**  $\blacksquare$  High Impact

This is one of the most important files in your WordPress installation. It contains your website's configuration details and database credentials. Accessibility to it should be restricted.

**Learn More**

You can read more about this on WordPress codex here [https://codex.wordpress.org/Hardening\\_WordPress#WP-Config.php](https://codex.wordpress.org/Hardening_WordPress#WP-Config.php)

## **2018 Deactivated Plugins** Low Impact

These are plugins that are not enabled and not actively used on your website. We recommend that these deactivated plugins, no longer in use (even if updated) be removed for security reasons.

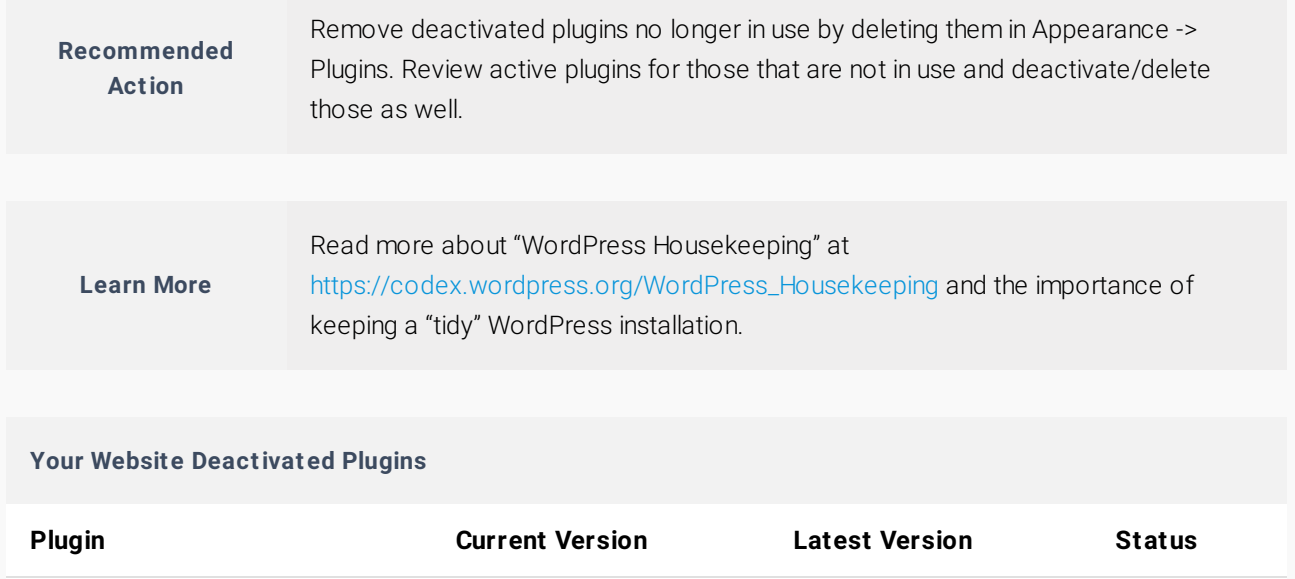

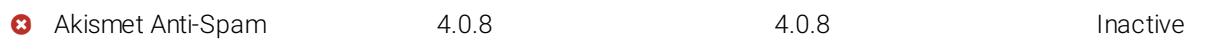

## **Install.php Accessibility Example 2018 Example 2018 High Impact**

This is used when first installing and configuring a WP instance. Hackers often scan for the setup URL and identify new instances of WordPress in which a user has not completed the configuration properly.

**Recommended Act ion**

This file is not needed after the initial install. You can delete it from **/wpadmin/install.php** using your FTP software. Most one-click WordPress install services take care of this already.

## **Disable Directory Access Contains a Container Access** High Impact

This prevents displaying details from a directory to the public. Revealing info about plugins or themes could make your site vulnerable to hackers by publicly exposing your sites vulnerabilities and exploits.

**Learn More** Click here for specific directions on [How to Disable Directory Browsing in WordPress](http://www.wpbeginner.com/wp-tutorials/disable-directory-browsing-wordpress/).

## **Debug Mode** High Impact

Debug Mode is great while developing but should be disabled once your site is live. If enabled the errors could disclose sensitive info that could be used by hackers to compromise your site.

**Learn More**

**Recommended Act ion**

For more info on debugging mode on WordPress codex here [https://codex.wordpress.org/Editing\\_wp-config.php#Debug](https://codex.wordpress.org/Editing_wp-config.php#Debug)

## **Automatic Updates High Impact**

Automatic updates were introduced to streamline the update process and promote better security. These auto updates could potentially cause problems on your site if there are compatibility issues or if your code is depreciated.

> You should update your site monthly or immediately if you are aware of security threats or vulnerabilities. If you have a custom website with a lot of functionality we recommend your updates be done and tested by a web professional. To disable the automatic updates, use your FTP application or file browser to edit the wp-config.php file located in the root of your WordPress install.

Add this line to the file and save: **define( 'AUTOMATIC\_UPDATER\_DISABLED', true );**

## **Medium Impact Press Version** Medium Impact

By default WordPress discloses the version number in the Generator meta tag and in the RSS feeds. Hackers could use this info to identify vulnerabilities and exploits on your site.

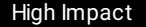

## **Post Revision Control** Medium Impact

WordPress, by default, saves copies of each edit made to a post or page, allowing for version control of your content. Revisions can impact your page performance.

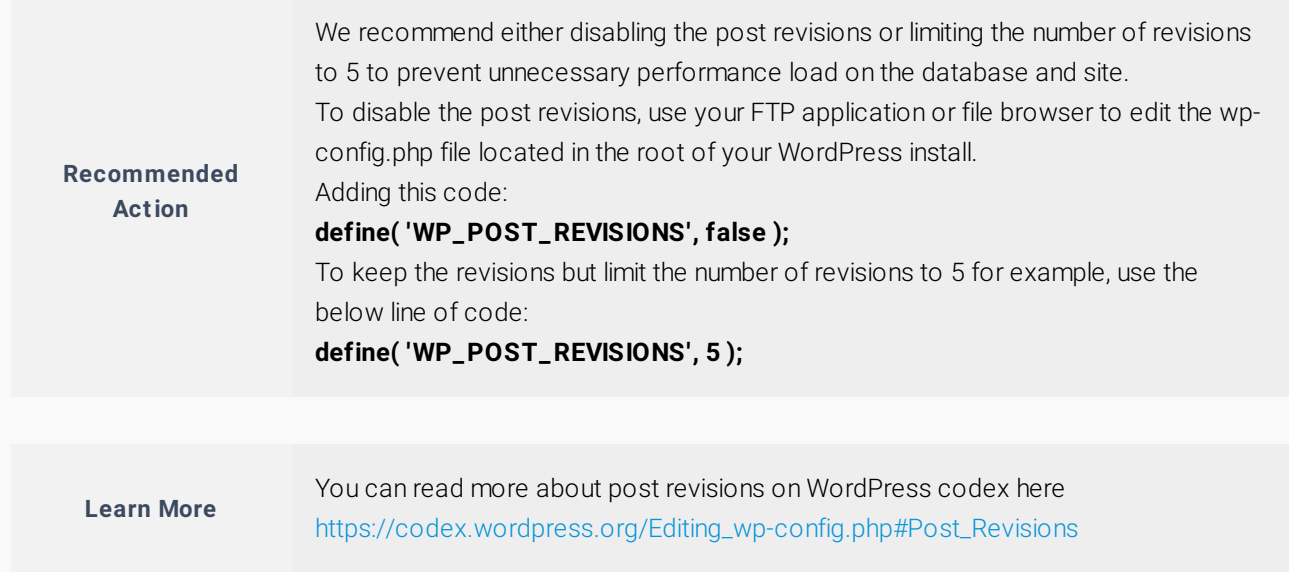

## **Readme.html Accessibility Readme.html Accessibility**

The file provides basic info about your WordPress installation including the version installed. This info can be used by hackers to exploit vulnerabilities. The file should be deleted.

**Recommended Act ion** The readme.html file is located in the root of your site. vulnerabilities. You can delete it via your FTP software. Reminder: This file gets added back every time you update

## **Akismet Spam Protection** Medium Impact

Akismet is a plugin that comes installed in the default installation of your WordPress software. When activated, Akismet will monitor and flag spam comments.

**Learn More**

Learn more about Akismet and it's importance in WordPress at <https://codex.wordpress.org/Akismet>.

# **Timezone Settings** Medium Impact

Your website's timezone setting is responsible for how time appears on your website. This setting affects post scheduling and various internal WordPress functions.

## **Sample Content** Low Impact **Low Impact**

When WordPress is installed, it comes with sample content that should be removed.

**Your Website Sample Content** 

- Sample Page
- Sample Post

Sample Comment

# **Page Edit URL** Low Impact

Certain themes will display a direct edit link on the front end to edit a page or post. This could be used by hackers to compromise your site .

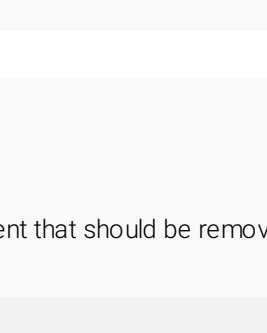

# User Experience **Victor** Score: 100

User experience and design is a strategic process of enhancing a website by improving the visual elements, usability, accessibility, and interactions to ensure the site is user friendly and intuitive to use.

Your website is often your customer's first impression of your business. Your site should look professional, be

sees in the first 3 seconds. Make your first impression count!

**Professional Digital Branding Medium Impact Aprovement Contract Aproximate Contract Aproximate Contract Aproximate Contract Aproximate Contract Aproximate Contract Aproximate Contract Aproximate Contract Aproximate Contra** 

simple and intuitive to use, and clearly explain what you do.

Your website's brand comprises your logo, color scheme, images, fonts, and other visual elements on your website. The site's branding should complement your offline branding.

**Learn More**

**Learn More**

Creating a brand identity allows prospects and customers to associate themselves with your company both online and offline. By creating a well-designed identity you can create customer loyalty and a trusted association for a specific product or service.

Today's online visitor is savvy and will judge your whole business by what he or she

## **Relevant Headlines & Page Copy High Impact**

Your headline should be attention-getting, and your page copy should be clear and concise. It should effectively explain what you do, who you do it for, and why they should buy.

**Learn More**

Most buyers are nearly done with their decision before they ever contact you. By making sure you have excellent page copy and headlines, you can help bias that decision in your favor.

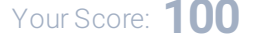

## **Professional Website Design Example 20 April 2014 11:30 April 2014** High Impact

## CENTERSTREETDIGITAL.COM | 9714098269 16

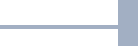

## **Mobile Friendly Mobile Friendly**

On average, visitors now spend more than half of their time online on a mobile device. That means a mobilefriendly website is now a critical part of your online presence.

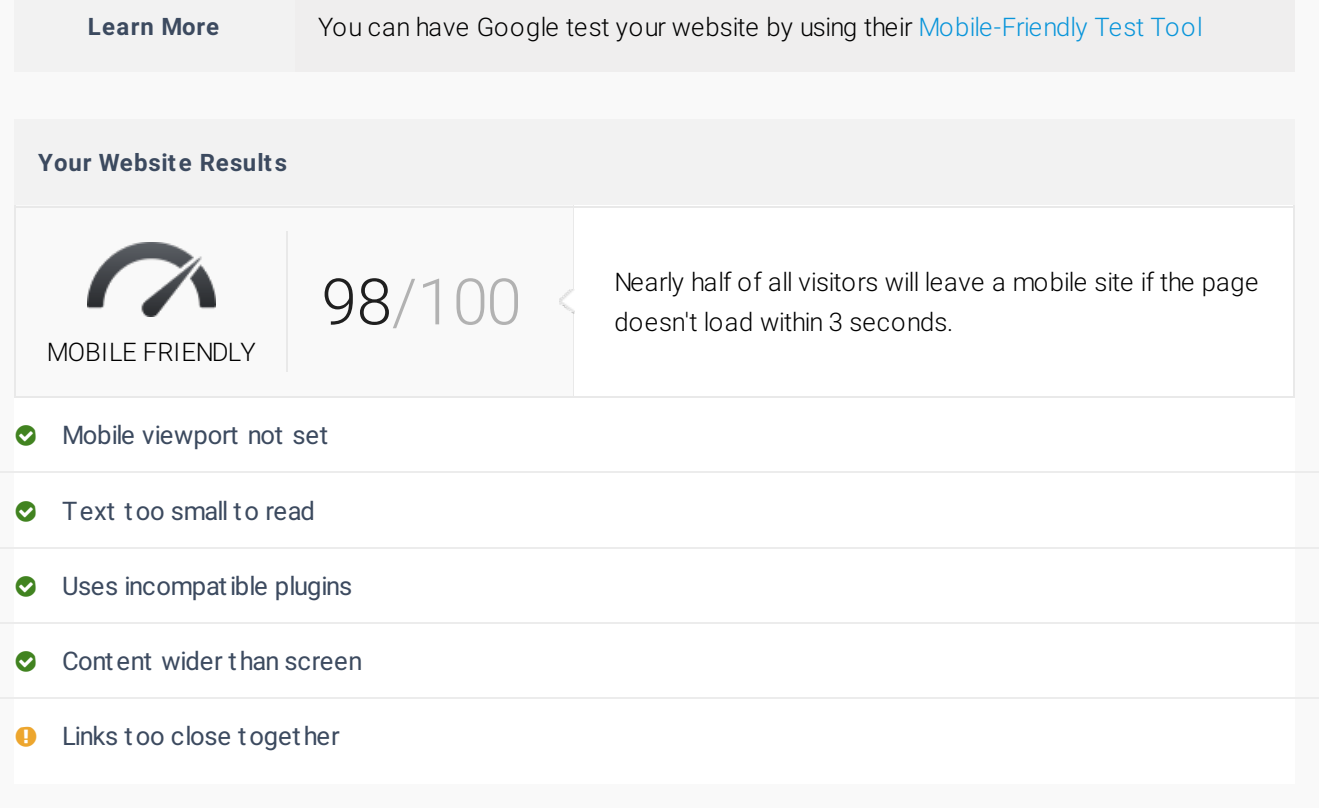

## **User Friendly Navigation** Medium Impact

A simplified navigation system will intuitively help your website visitors know where they are on their site, where they can go, and how to get back again.

**Learn More** We recommend implementing a mobile friendly menu and arranging both your main and mobile menu so that there are no more two sub-levels beneath the main level.

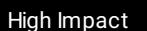

## **Relevant use of Images & Video** Medium Impact

High-quality, relevant images and video can increase user engagement on your website, improve your position in search engines like Google, and help build your brand.

**Learn More** Images and video have another advantage—they're easier to consume than text. This is one of the reasons why a majority of users prefer them.

# **Conversion Optimization Analytical Conversion Conversion Crowscore: 71**

Conversion rate optimization (CRO) is the systematic process of increasing the percentage of website visitors who take a desired action  $-$  be that filling out a form, becoming customers, or otherwise.

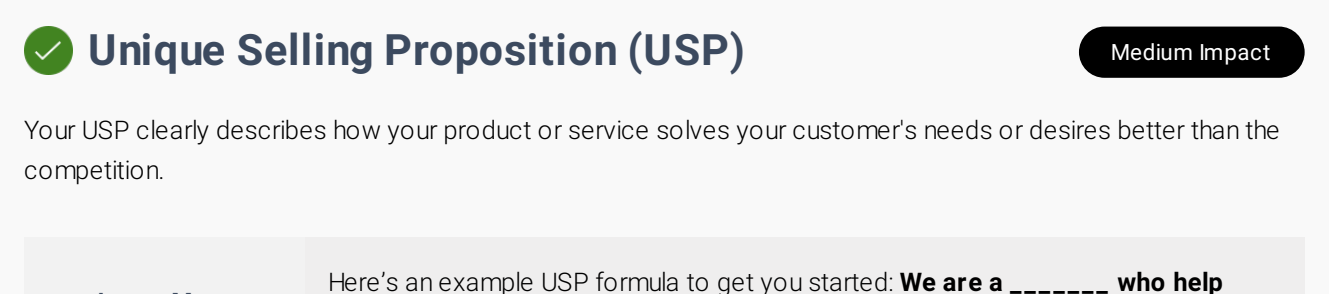

**\_\_\_\_\_\_\_ with \_\_\_\_\_\_\_. Unlike our competitors, \_\_\_\_\_ \_\_.**

## **Relevant Trust Factors Exercise Section 2.1 Application 2.1 Application 2.1 Application 2.1 Application 2.1 Application 2.1 Application 2.1 Application 2.1 Application 2.1 Application 2.1 Application 2.1 Application 2.1**

"Trust factors"—such as awards, affiliations, certifications, case studies, and guarantees—help position your business as knowledgeable experts who can be relied on.

**Learn More**

**Learn More**

Trust factors are sometimes called "proof points" because they prove to your visitor that you know what you're talking about and can be trusted with their money.

## **Testimonials / Reviews** Medium Impact

Reviews and testimonials help convince people to buy, because they are honest recommendations from people your visitors trust the most—other customers.

**Learn More**

According to a Bright Local study, 84% of people trust online reviews as much as a personal recommendations. 74% of consumers surveyed also said that positive reviews make them trust a local business more.

# **Primary Call To Action (CTA)** High Impact

A call-to-action asks visitors to take a specific action on your site—buy, contact you, learn more, and so on. Every site needs at least one effective CTA in a noticeable place.

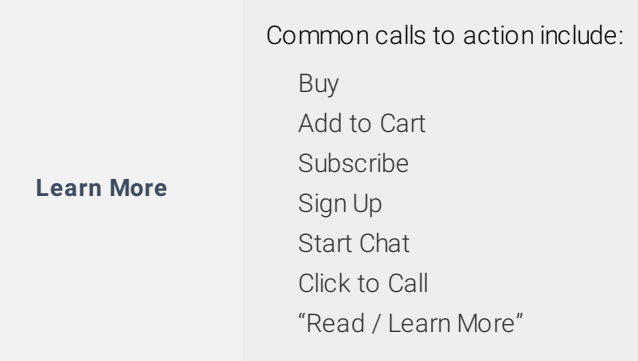

## **Secondary Call To Actions** Medium Impact

Secondary CTAs help you engage visitors who are not interested in your primary CTA, or who may need additional information before taking the desired action.

## **Noticeable Phone No. Contract Section 2018 High Impact**

Your website should display your phone number in a prominent place—for example, in the top right corner or in the mobile header—to make it easy for web visitors to contact you.

**Learn More**

Many people don't have the patience to click through to a contact us page anymore (especially if they're on a mobile device and your menu links are too small to click). You could be losing a lot of potential customers right now by making it hard to contact you.

## **Lead Capture Forms Example 2018** High Impact

An intuitive form will help you capture high-quality lead information or, at the very least, an email address from visitors who aren't interested in calling you.

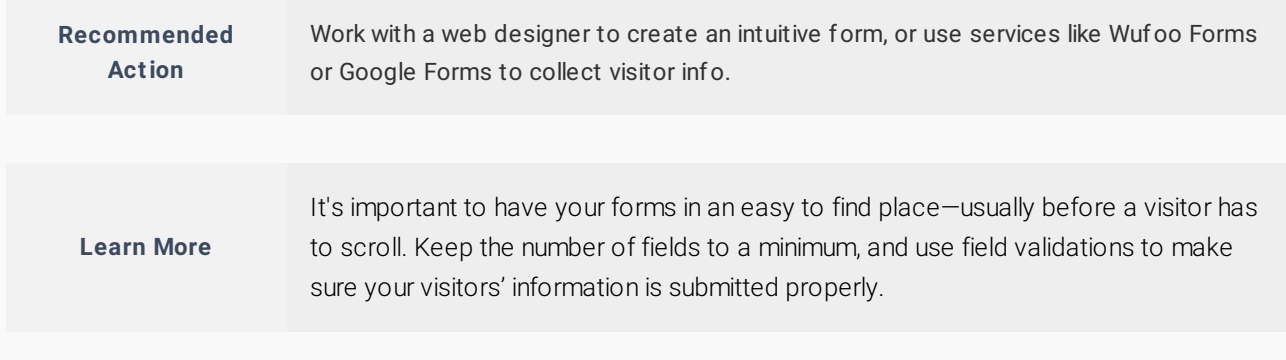

## **8 Online Chat Functionality** Medium Impact

A chat script can help to capture customers by answering their questions quickly; it can also drive more leads by reaching out to prospective customers before they leave.

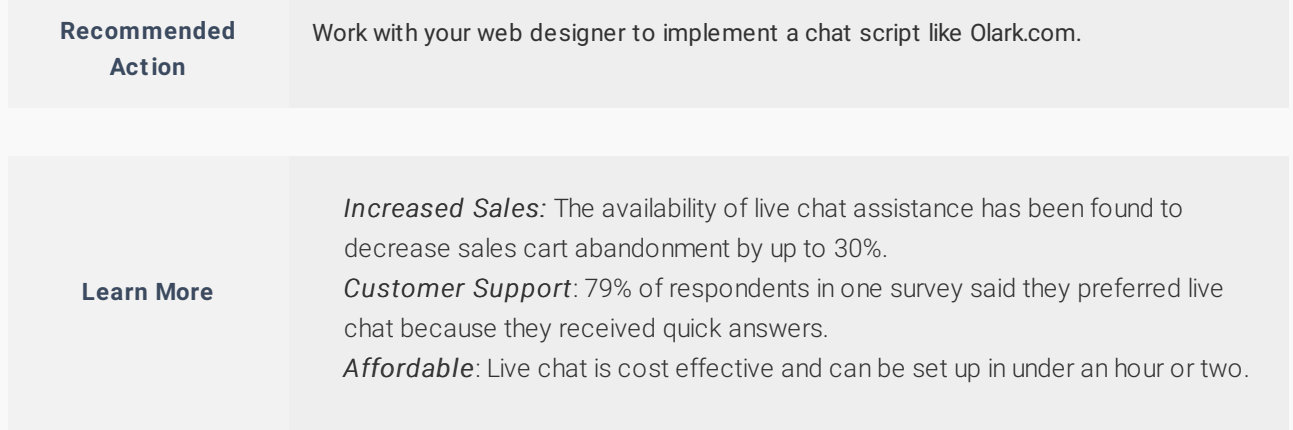

## **Social Media Share Buttons** Low Impact

Make your content easily shareable across different social media platforms with just one click. You'll improve your branding and increase your traffic and exposure.

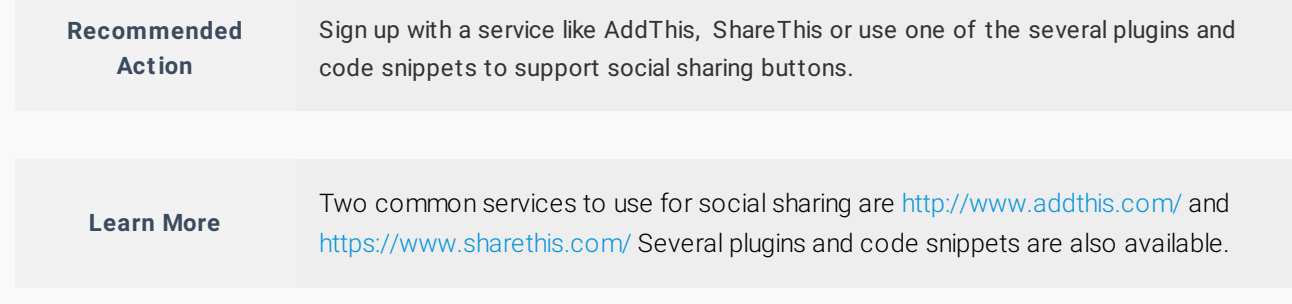

# **SEO / Online Visibility** Wickey Victorie: 53

SEO gives you an edge over your competition by bringing more prospects and customers straight to your website from searches they make on search engines like Google.

#### **FB Pixel** Low Impact  $\overline{\smile}$

It's code FB provides that goes on your site so you can show ads on FB to people who have visited your site..It also tracks actions that can be used for optimizing your FB ads.

**Learn More**

The FaceBook pixel is critical for any company using or planning to use Facebook for Advertising. You can learn more by visiting the [Facebook Business](https://www.facebook.com/business/a/facebook-pixel-tracking-benefits) resource page.

## **Local Map Pack Listing** Medium Impact

If you are a local business, you want your businesses to show in the Local 3-Pack at the top of the results page above the organic listings. This leads to increased visibility, traffic and revenue.

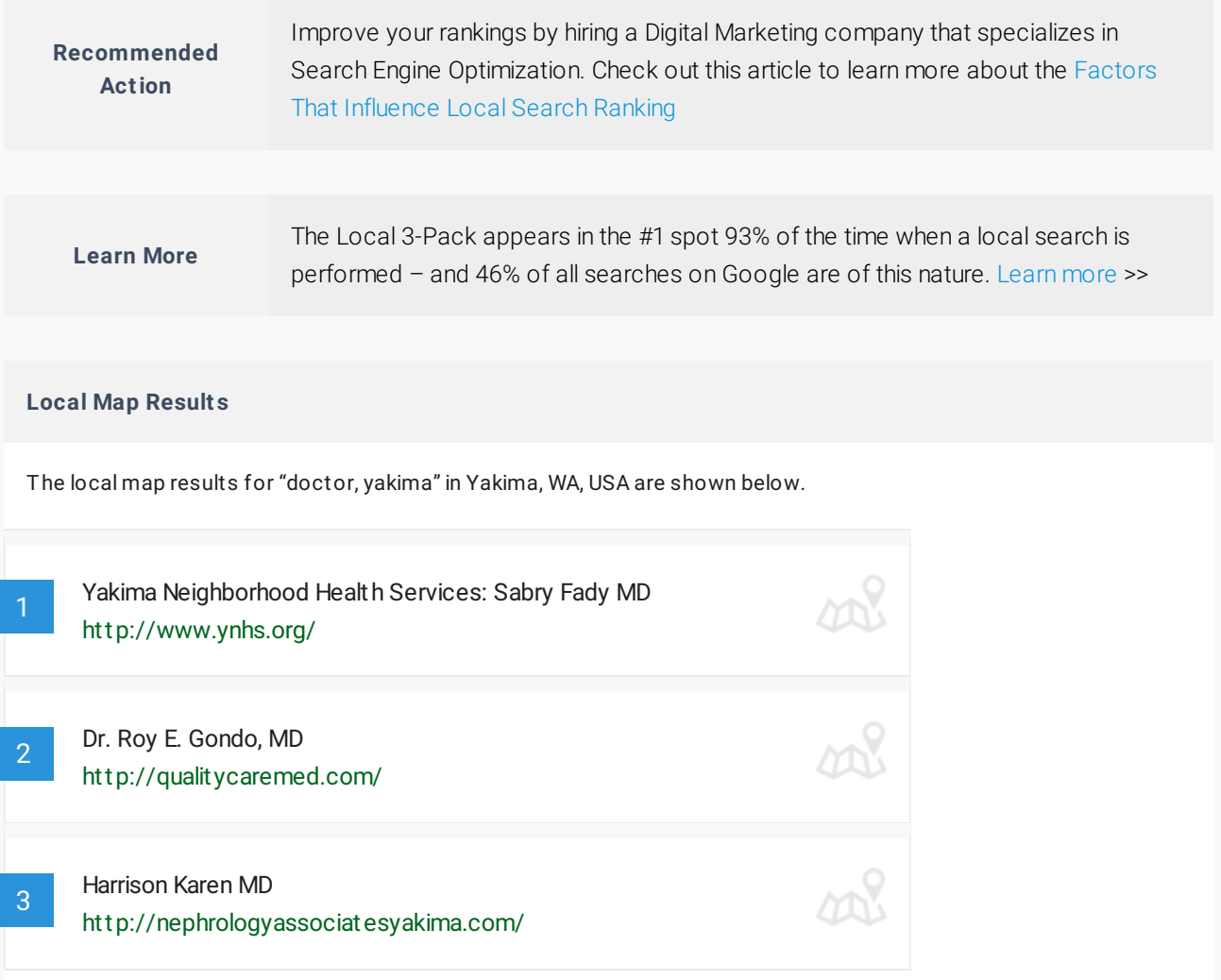

## **AMP Enabled** Medium Impact

Accelerated Mobile Pages (AMP) is a initiative created to help increase usability and engagement by delivering fast, high performing content from the web onto mobile devices.

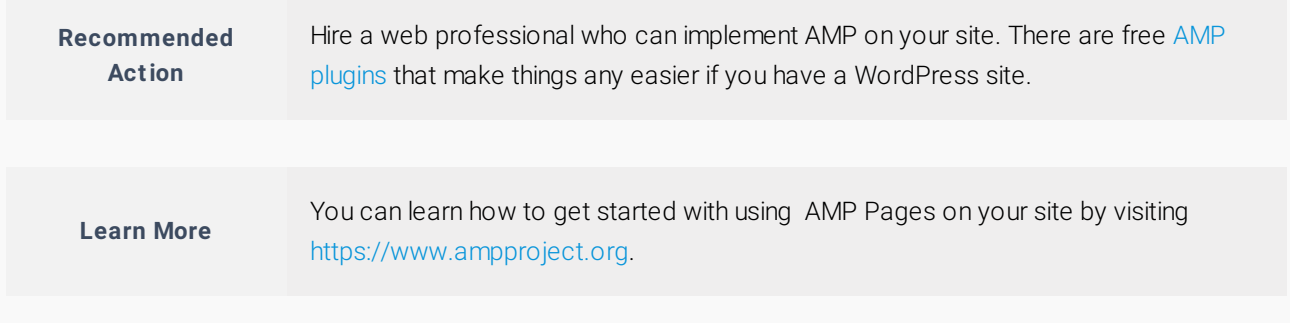

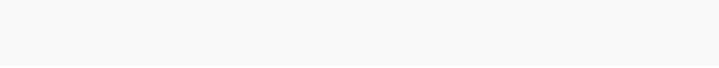

## **WWW Resolve** High Impact

Search engines consider example.com and **www**.example.com to be different. Unless you use a WWW Resolve, you could be penalized for duplicate content.

**Learn More**

You can have Google test your page speed by using their [Page Speed Insights Tool](https://developers.google.com/speed/pagespeed/). Other popular page performance testing tools are [GTmetrix](https://gtmetrix.com/) and [Pingdom](https://tools.pingdom.com/).

## **Sitemap.xml File** Medium Impact

A sitemap is a file that lists the pages in your site to help search engines find them easily. The sitemap is generated automatically so you don't have to manually update it.

**Learn More**

Most content management systems like WordPress, Joomla and Drupal have plugins [or addons to dynamically create sitemaps. You can also use a free service like XML-](https://www.xml-sitemaps.com/)Sitemaps to create a sitemap.xml file and submit it to search engines.

## **Blog / Resource Center** Medium Impact

An effective blog can improve your search engine position, drive more traffic to your website, position you as an industry leader and help generate more leads and customers.

**Recommended Act ion**

Work with your web designer to set up a blog for your business.

## **Google Analytics / Tag Manager High Impact**

Analytics help you better understand your visitors and customers to improve engagement, usability and drive sales. Google Analytics & Tag Manager are popular free service.

**Learn More**

Visit the [Google Analytics](https://analytics.google.com) site or [Google Tag Manager](https://www.google.com/analytics/tag-manager) page to learn more about how it can help your business.

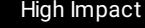

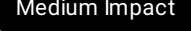

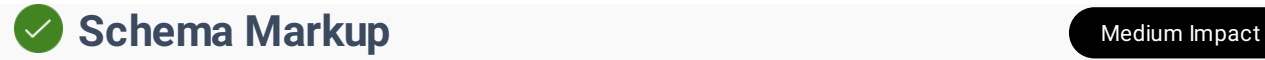

Schema markup code helps search engines return more informative results about your business to users. Used effectively, it can boost your website rankings.

#### **Learn More**

You can learn how to get started with used schema by visiting [Schema.org](http://www.schema.org). You can also test your website schema using [Google's Structured Data Testing Tool](https://search.google.com/structured-data/testing-tool/u/0/).

#### **Your Website Schema Markup**

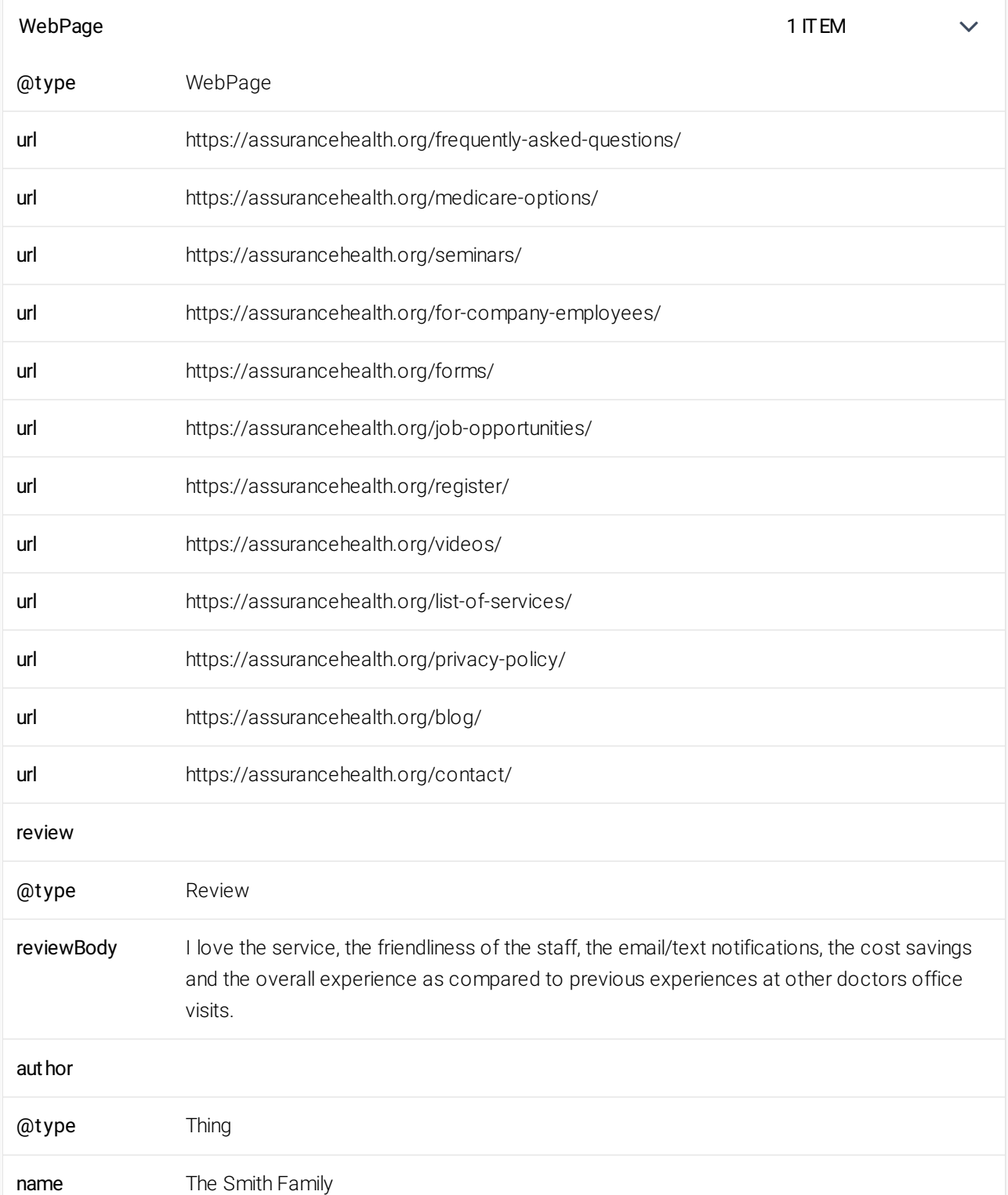

### review

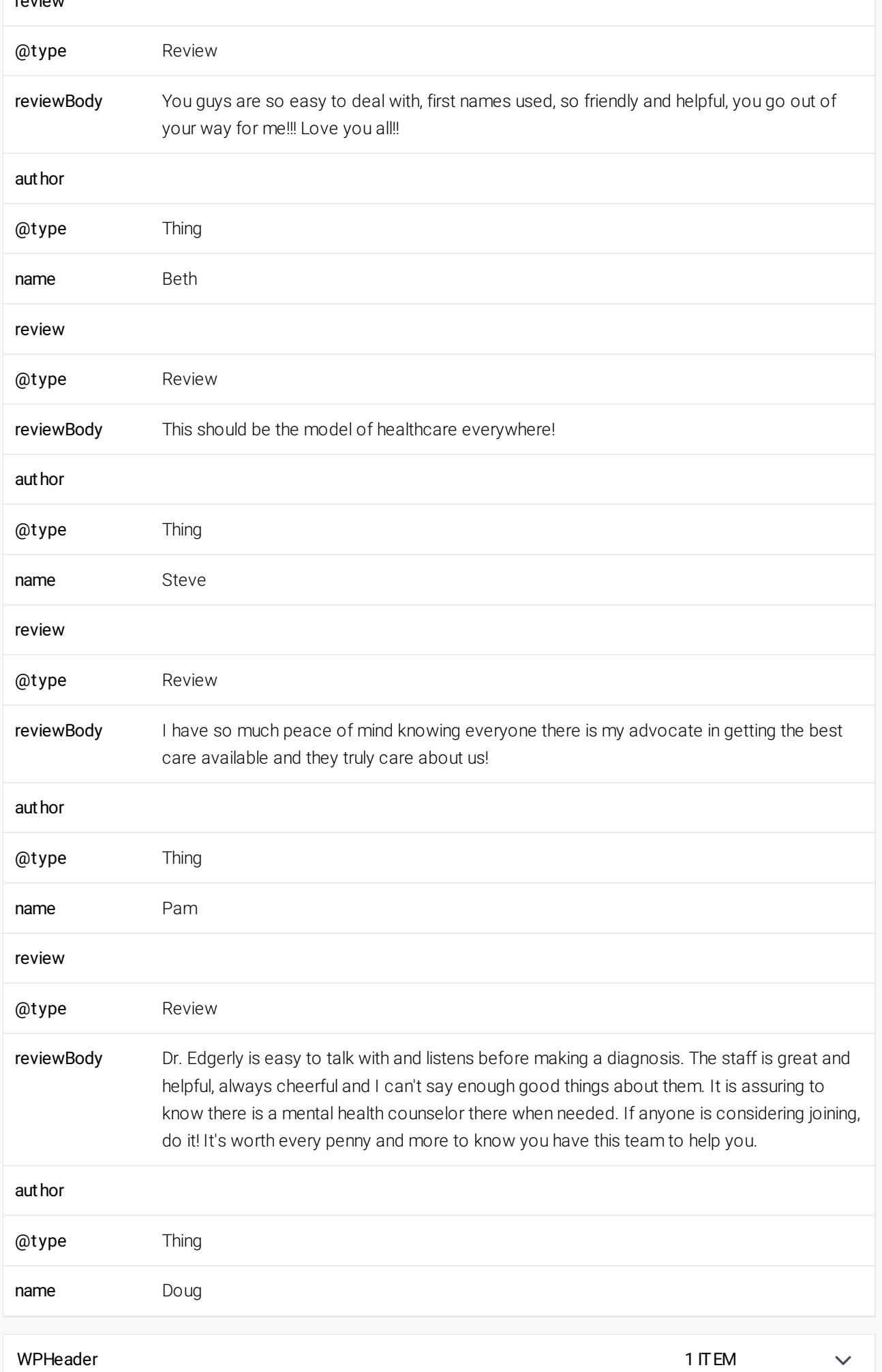

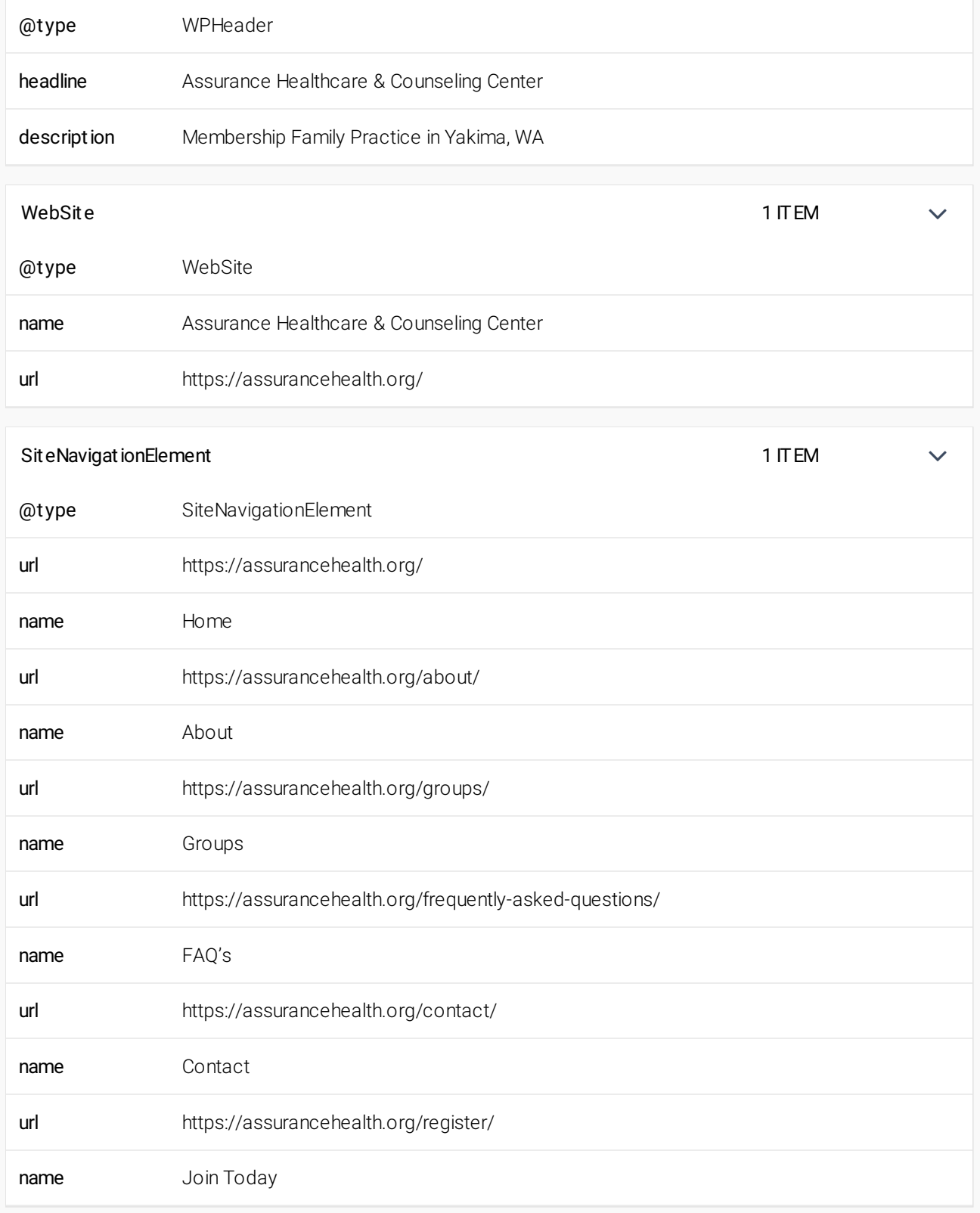

## **Sufficient Page Content** Low Impact Low Impact

Search engines seek pages that contain relevant and unique content that best serves a searcher's intent. Longer content has been shown to rank higher in Google's search results.

**Learn More**

Based on SERP data from SEMRush, according to a case study of 1 million search results Backlinko found that longer content tends to rank higher in Google's search results. The average Google first page result contains 1,890 words.

## **Keyword Ranking on Page #1** High Impact

When your site shows on the first page of the search engines, it puts your business in front of prospective customers. This leads to increased visibility, traffic and revenue.

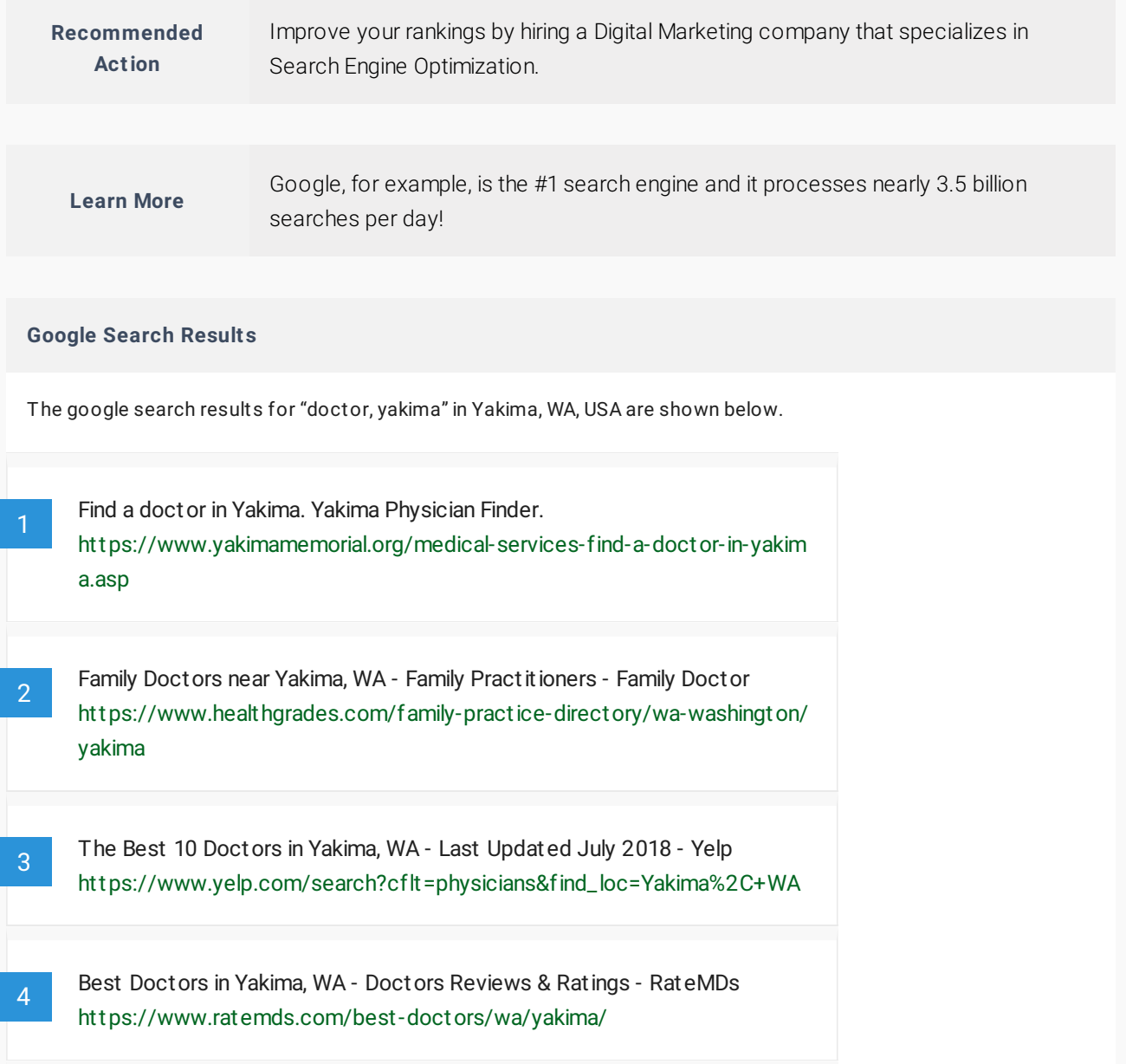

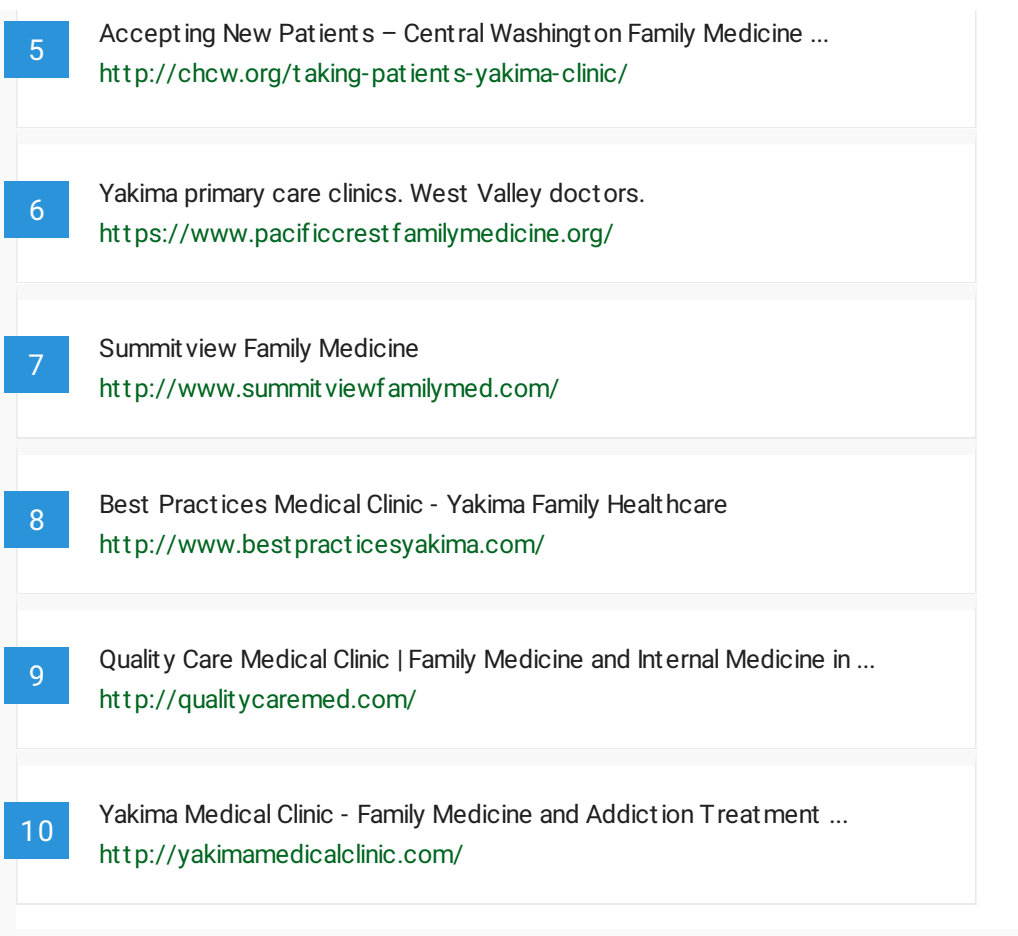

## **Accessible to Search Engines High Impact**

To rank in search results, search engines have to be able to access your site—or "crawl" it—to find out what information is on it. Describing that information is called "indexing."

**Learn More**

You can test your robots.txt file to see if it's blocking your site from being crawled using [Google's Robot.txt Tester](https://support.google.com/webmasters/answer/6062598?hl=en). You can also see what Google sees when it tries to access your website by using the [Fetch As Google Tool](https://support.google.com/webmasters/answer/6066468?hl=en). When ready you can follow [these directions](https://support.google.com/webmasters/answer/6259634?hl=en) to have Google crawl your site.

## **Brand in Page Title** Low Impact **Low Impact**

Having your brand or company name in your title tag is an easy way to build brand awareness and help searchers find your business by name.

**Learn More**

If a person is searching for your brand or company, you should have more than a few places where that name or brand is mentioned. That is why we highly recommend adding the company name at the end of the title tag on your home, about and contact us pages.

## **Meta Title & Descriptions** Medium Impact

This search-engine facing text can influence a page's position in search results. On the results page, it also provides context to searchers about your page's topic and focus.

#### **Learn More**

When users share your page on social media sharing sites like Facebook and Google+ the site will show your meta titles & descriptions tags.

## **COPTIMAL Page Title Length** Medium Impact

Page titles are an important factor in your search engine position. Note that search engines often only show about the first 60 characters of your title in their search results.

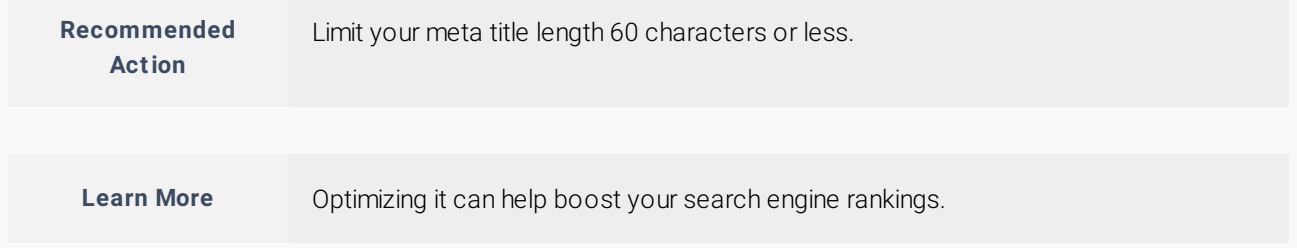

## **Keyword Used in Page Title The Community of the High Impact**

Using a keyword in your title helps search engines associate your page with a topic. Higher search engine positions are strongly correlated to keyword use here.

**Recommended Act ion**

Your most important words (keywords) need to be first in your title tag, with your least important words being last in the title tag (most to least). Use relevant keywords and don't duplicate or stuff your title with keywords.

## **Meta Description Length** Medium Impact

Search engines use this description to describe your page. Its maximum length is usually 156 characters. A good description can convince more searchers to click on your link.

#### **Recommended Act ion**

If your keywords are in the meta description tag, it is more likely search engines will use it as the snippet that describes your page. Potential visitors see the keyword bolded in the snippet, which increases your page's prominence and visibility. Be careful not to use keywords excessively, however, as it can be seen as spam by both search engines and potential visitors and reduce the chance potential visitors will click-through to your page.

## **Keywords in the Meta Description** Medium Impact

Searchers will see the keyword bolded in search engine results page. That will increase your page's prominence and visibility, and will likely lead to more website clicks.

**Recommended Act ion**

#### Tips for writing good description tags:

Keep to a 155 character limit Include keywords you want to rank for Think about your target audience Unique for every page

## **COPTIMAL STRING IN TAGE OF KEYWORDS IN H1 Tags**

H1 tags can help improve your site's search engine ranking. They are also a best practice for accessibility, and help potential visitors determine your page's content.

### CENTERSTREETDIGITAL.COM | 9714098269  $\longrightarrow$  31

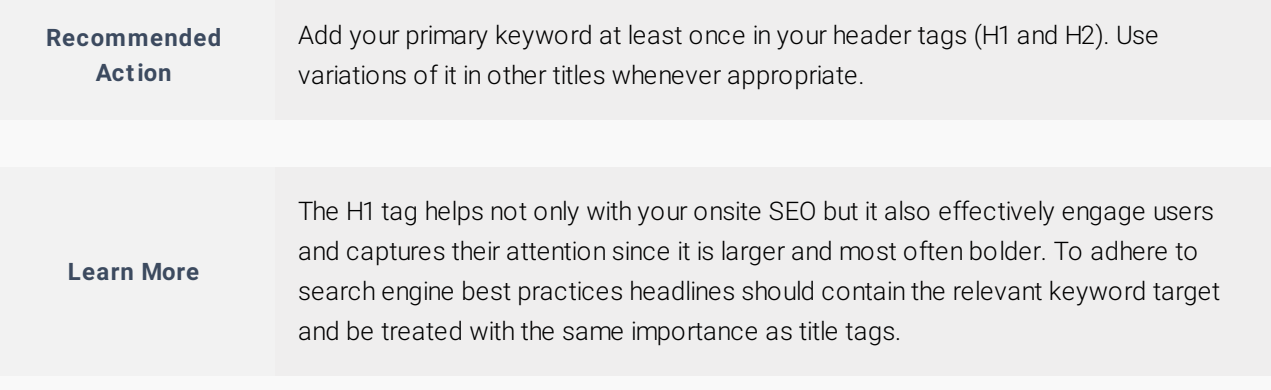

#### **Your Websit e Headings**

## Headings

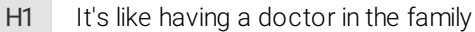

### Subheadings

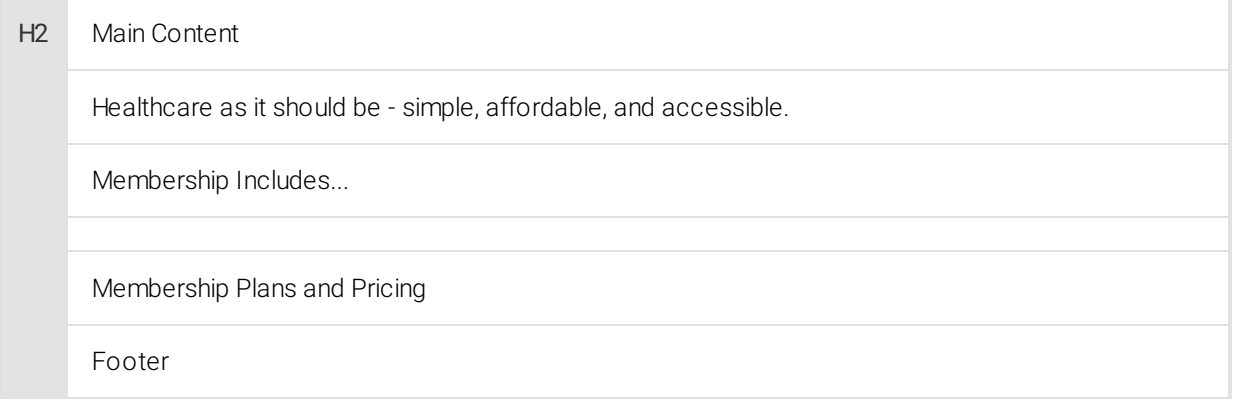

H3 Membership Family Medicine & Counseling Services Membership starts at \$95 monthly.

Our easy 3 step process...

1) Discover

2) Register

3) Assurance

What our members are saying…

\$180/mo

\$200/mo

\$150/mo

\$95/mo

Information

**Connect** 

Helpful Links

Resources

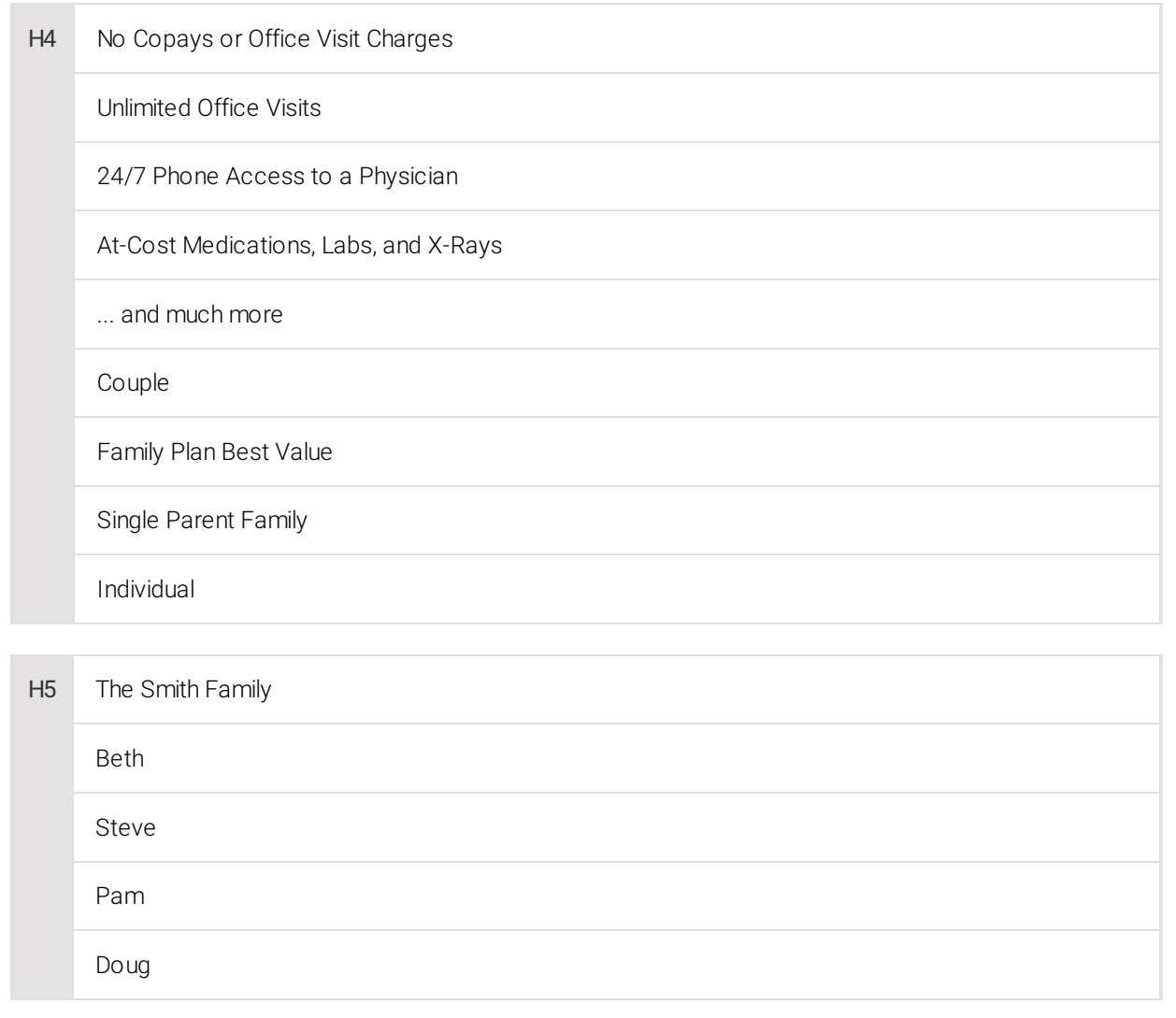

## **Google My Business (GMB)** High Impact

Google My Business gets you in front of customers who are looking to buy. You'll stand out, whether people are looking for you on Google Search or Maps.

#### **Learn More**

When people search for you, does your phone number show up? Is the right address and website listed? Make sure your Name, Address and Phone (NAP) are consistent across the web.

## **Map & Address** Machine and South Address Medium Impact 2014 12:30 Medium Impact

Listing your address on all your pages and having a Google location map on your contact us page is critical to showing up in local search engine results.

## **Keywords in Image Alt Attribute** Low Inpact Using keywords in the alt attribute of an image can boost search rankings slightly—but it can also add value for sight-impaired users. **Recommended Act ion** Include your keyword and variations of your keyword within the alt tags of images on your website. **Learn More** Correctly describing your images using keywords helps visually impaired people using a text reader app to browse the web.

## **Alt Attribute** Medium Impact Alternative Contract Activities of the Medium Impact

This piece of website code is used to tell visually impaired people what an image is about. It can also help search engines understand why you're using an image.

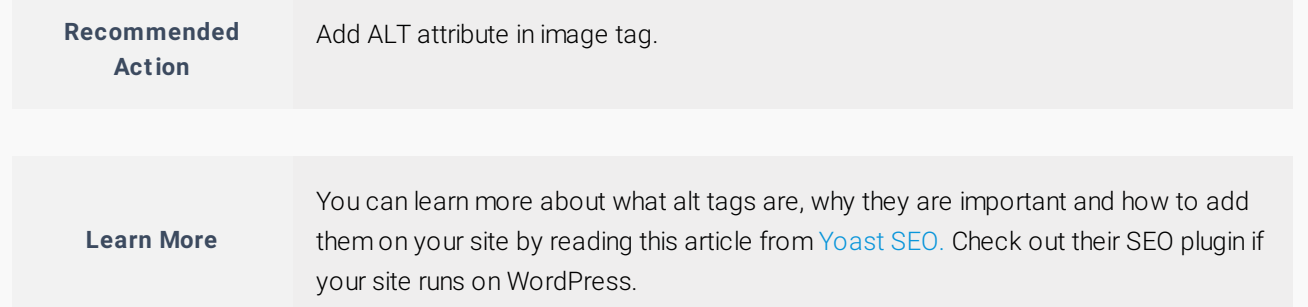

## **Your Google Listing** Medium Impact

Having your site show up on search engines is critical for your business. Your listing needs to tell search engines and visitors what your website is about.

#### **Google Websit e List ing Preview**

### [Assurance Healthcare – Yakima, Washington – Membership Family Practice in Yakima, WA](https://assurancehealth.org)

#### https://assurancehealth.org

It's like having a the best medical doctor in town right in your family. Assurance Healthcare and Counseling Center of Yakima, Washington offers Direct Primary Care. Plans available for individuals, families and groups. Looking for a new family doctor? Call us today.

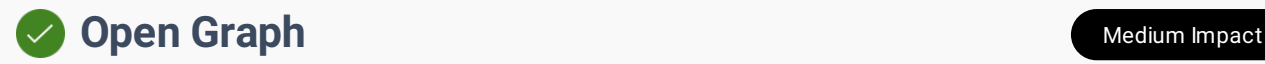

Open graph tags when used on your website allow you to control how and what content shows up when a link from your site is shared on Social Media sites like Facebook or Twitter.

**Learn More**

You can learn more about the Open Graph tags and protocol by visiting <http://ogp.me/>

**Open Graph Result**

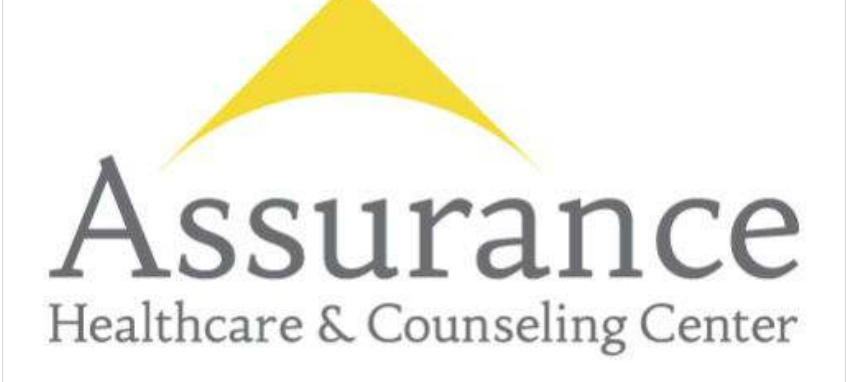

#### Assurance Healthcare & Counseling Center

Membership Family Practice in Yakima, WA

ASSURANCEHEALTH.ORG

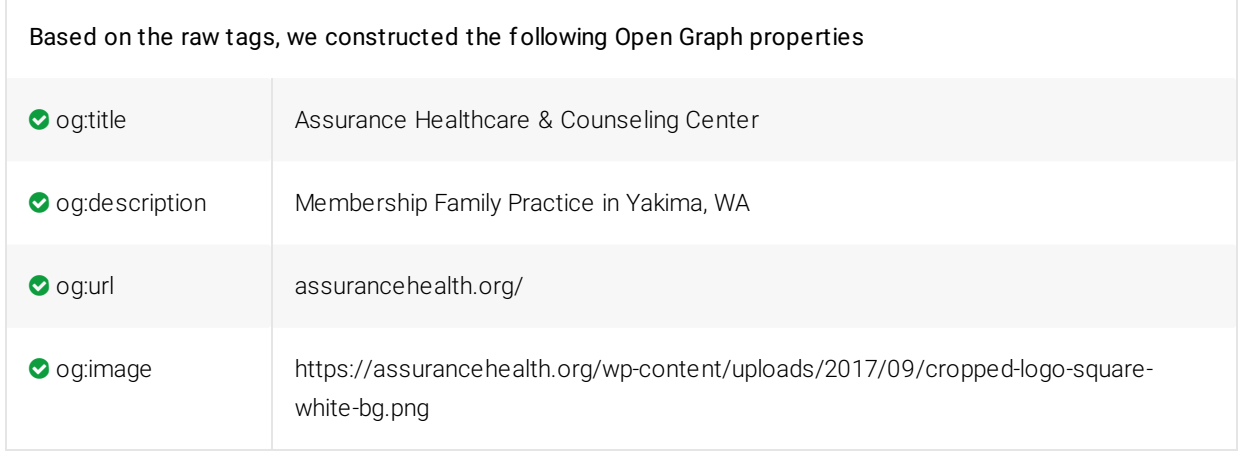

# **Performance & Security** Wester Manual 200

Securing your website builds trust. Slow loading pages are a killer! Make your pages faster. Increasing your page time can improve your visitor experience and increase your conversion rates.

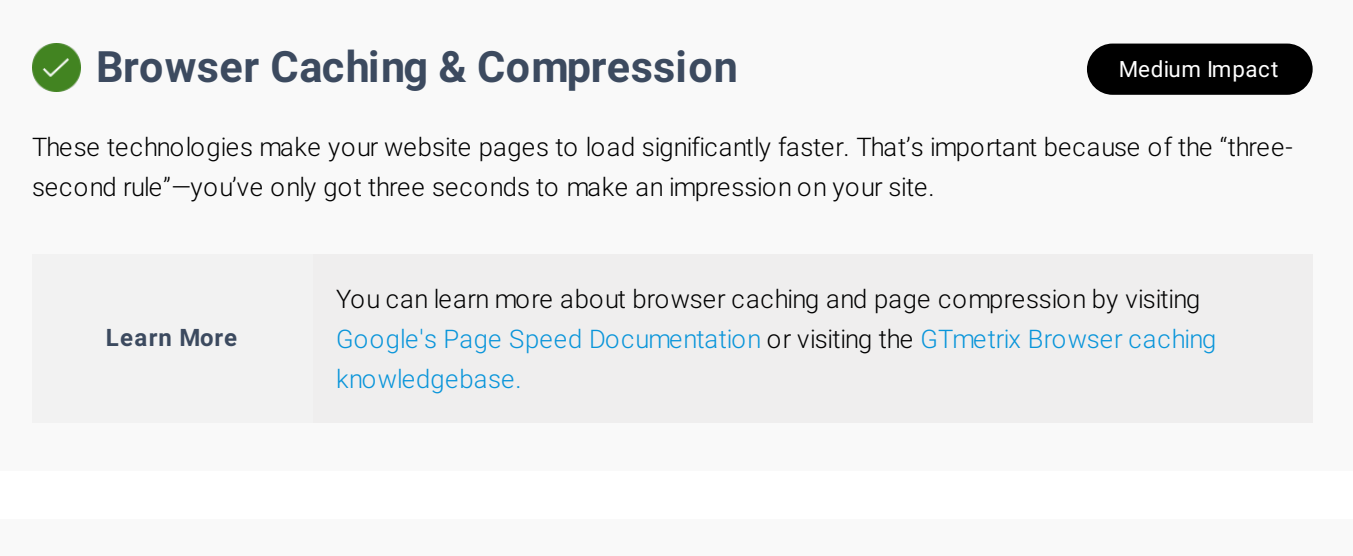

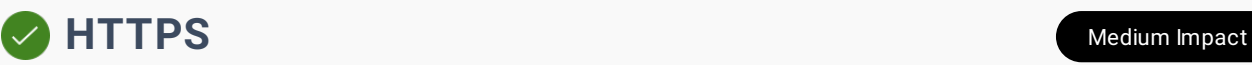

Security technology called an SSL certificate protects websites from attacks—and gives visitors confidence that your site is authentic and trustworthy.

**Learn More**

SSL is important because the information you send on the Internet is passed from computer to computer to get to the destination server. If things like credit card numbers, usernames and passwords, and other sensitive information aren't encrypted with SSL, bad actors can more easily steal that data.

# **Page Speed** High Impact **Page Speed**

Every second counts when a visitor is waiting for a page to load—speed influences a visitor's experience on your site. Page speed also affects your position in the search engines.

**Learn More**

You can have Google test your page speed by using their [Page Speed Insights Tool](https://developers.google.com/speed/pagespeed/). Other popular page performance testing tools are [GTmetrix](https://gtmetrix.com/) and [Pingdom](https://tools.pingdom.com/).

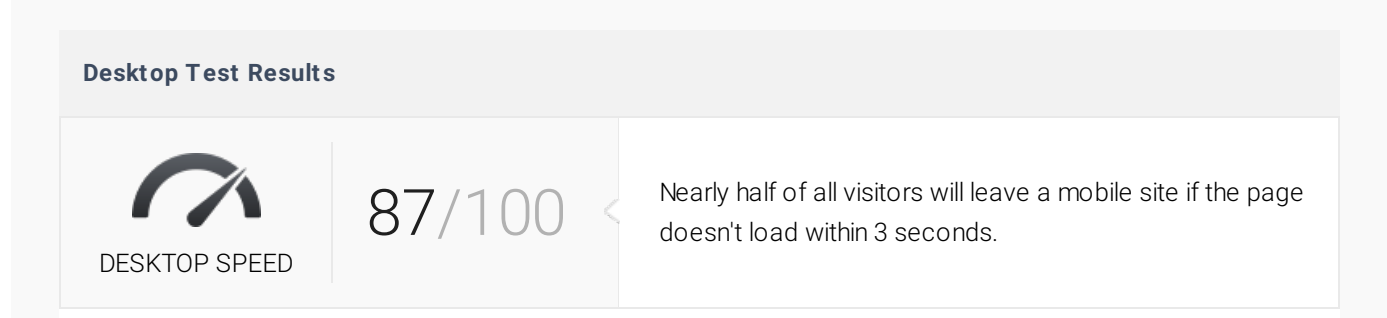

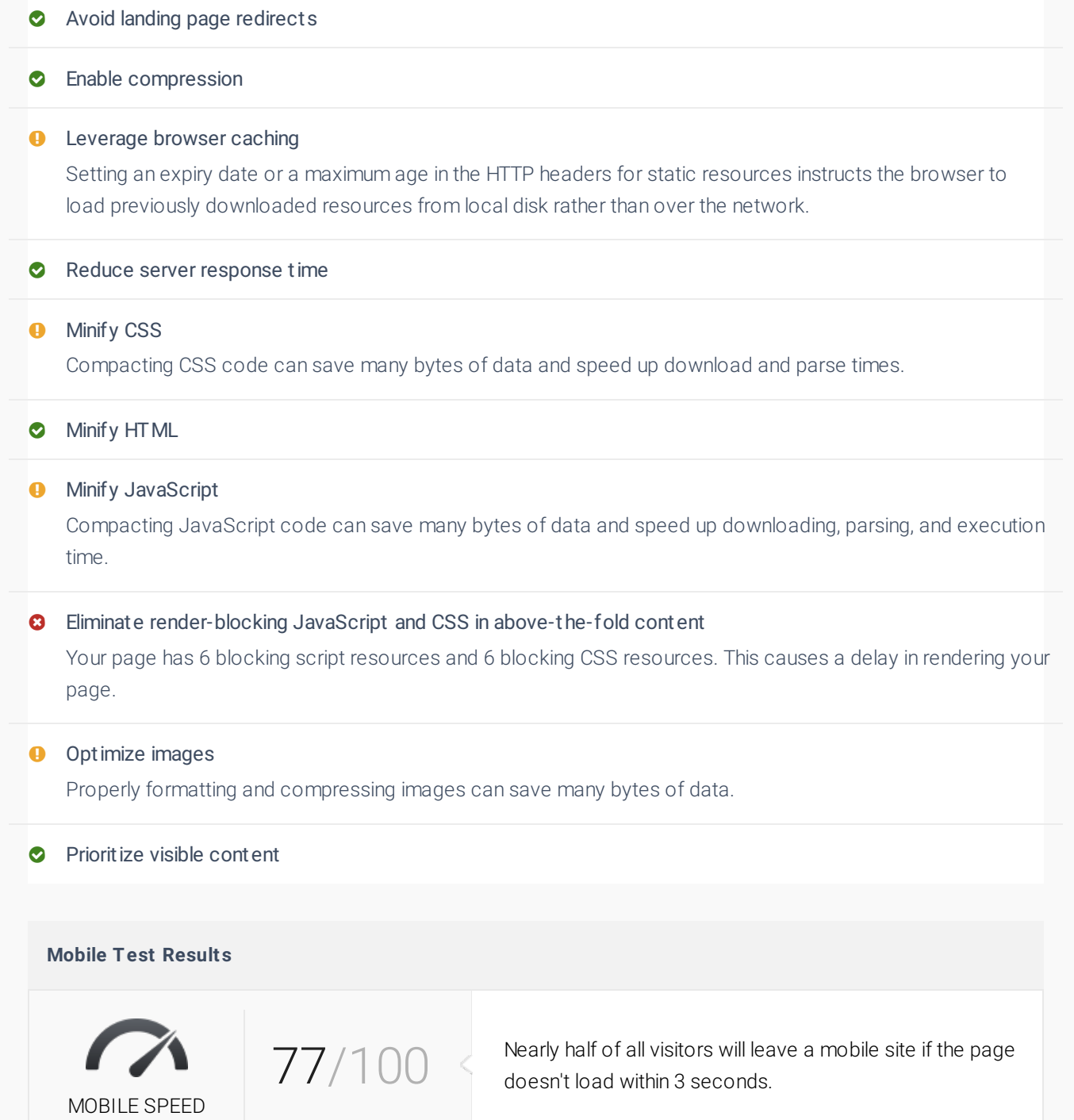

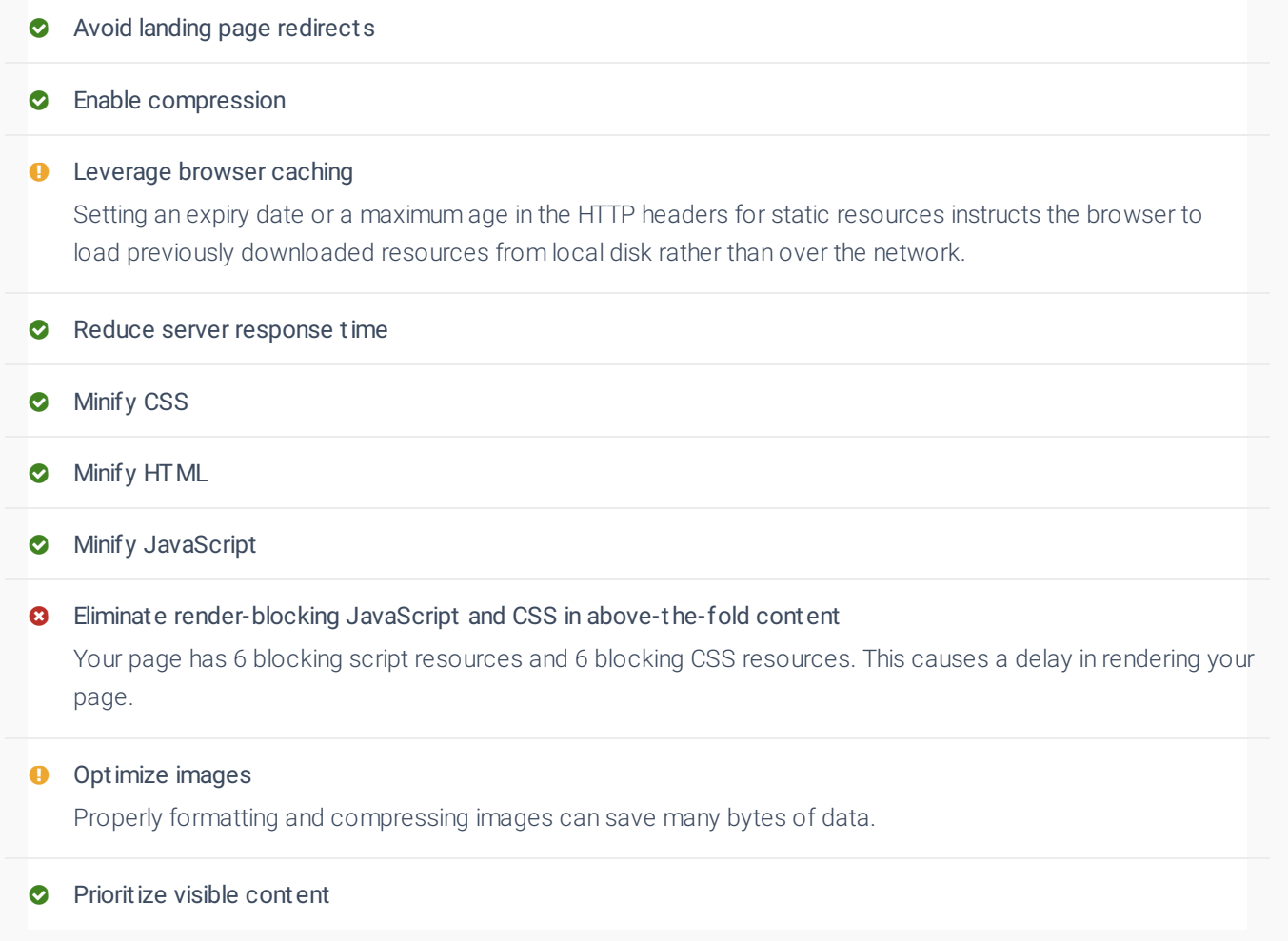

## List **Next Steps To A Successful Website**

Implement the following recommendations to help your website look better, rank better and most importantly convert more visitors into customers!

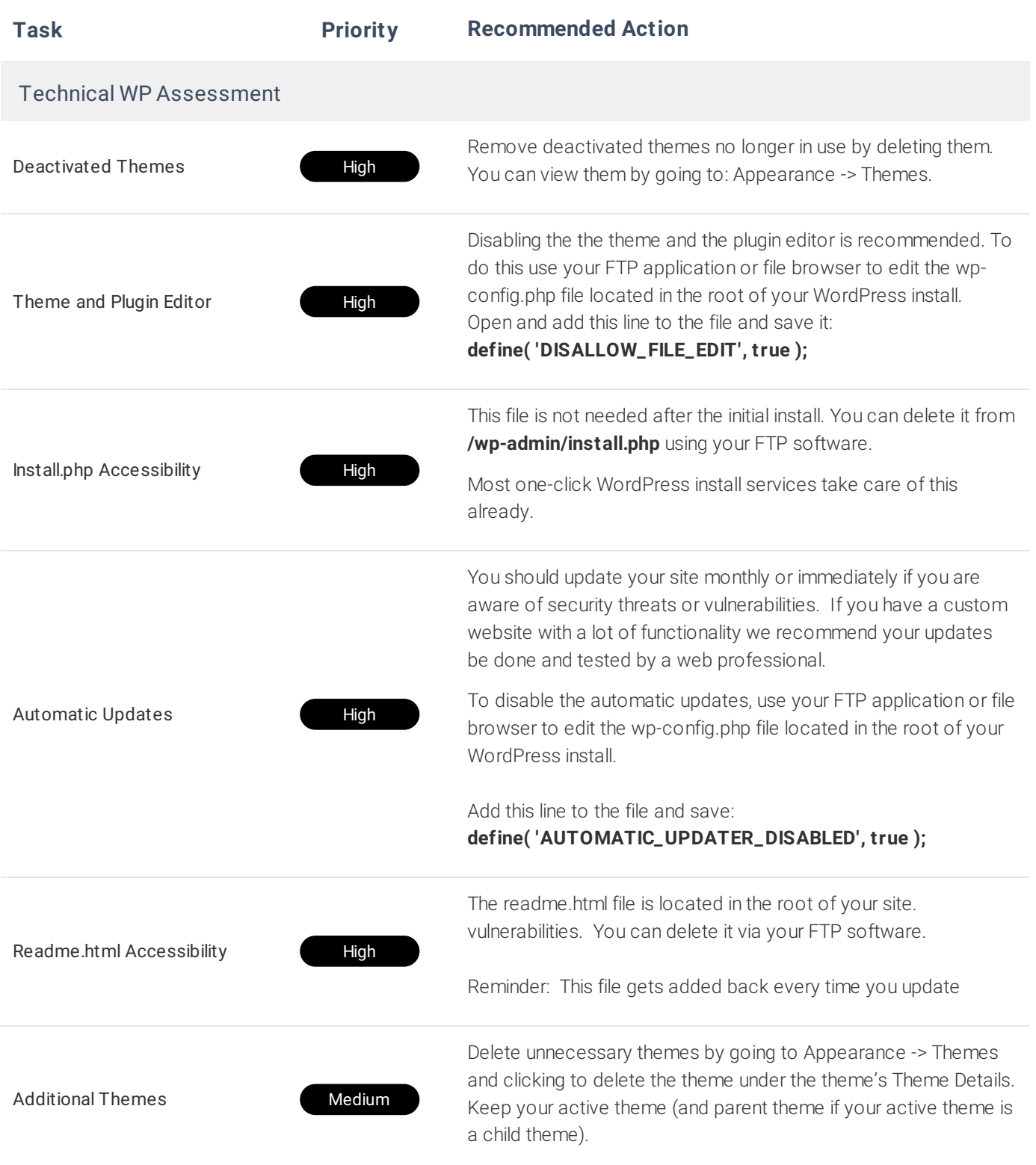

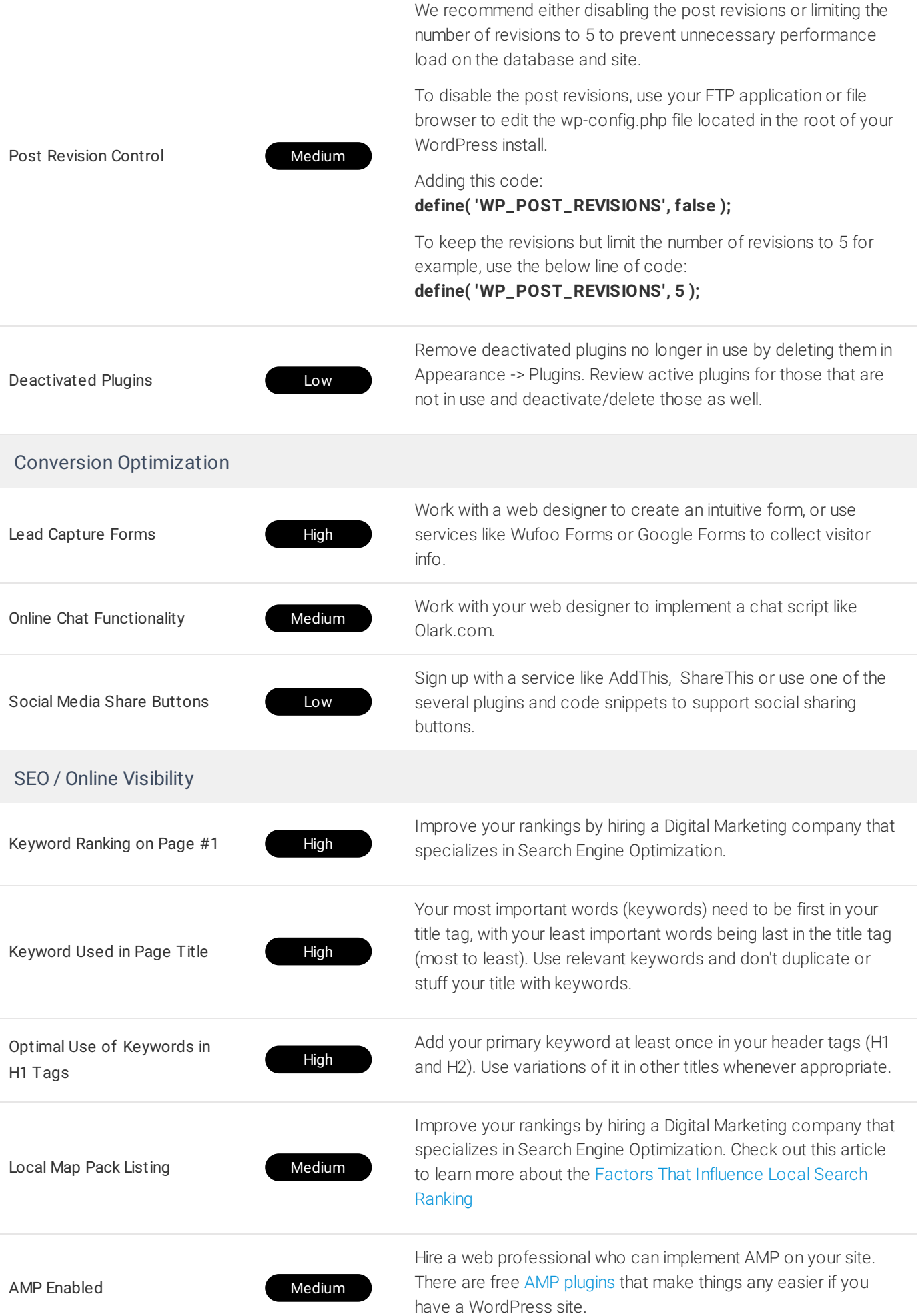

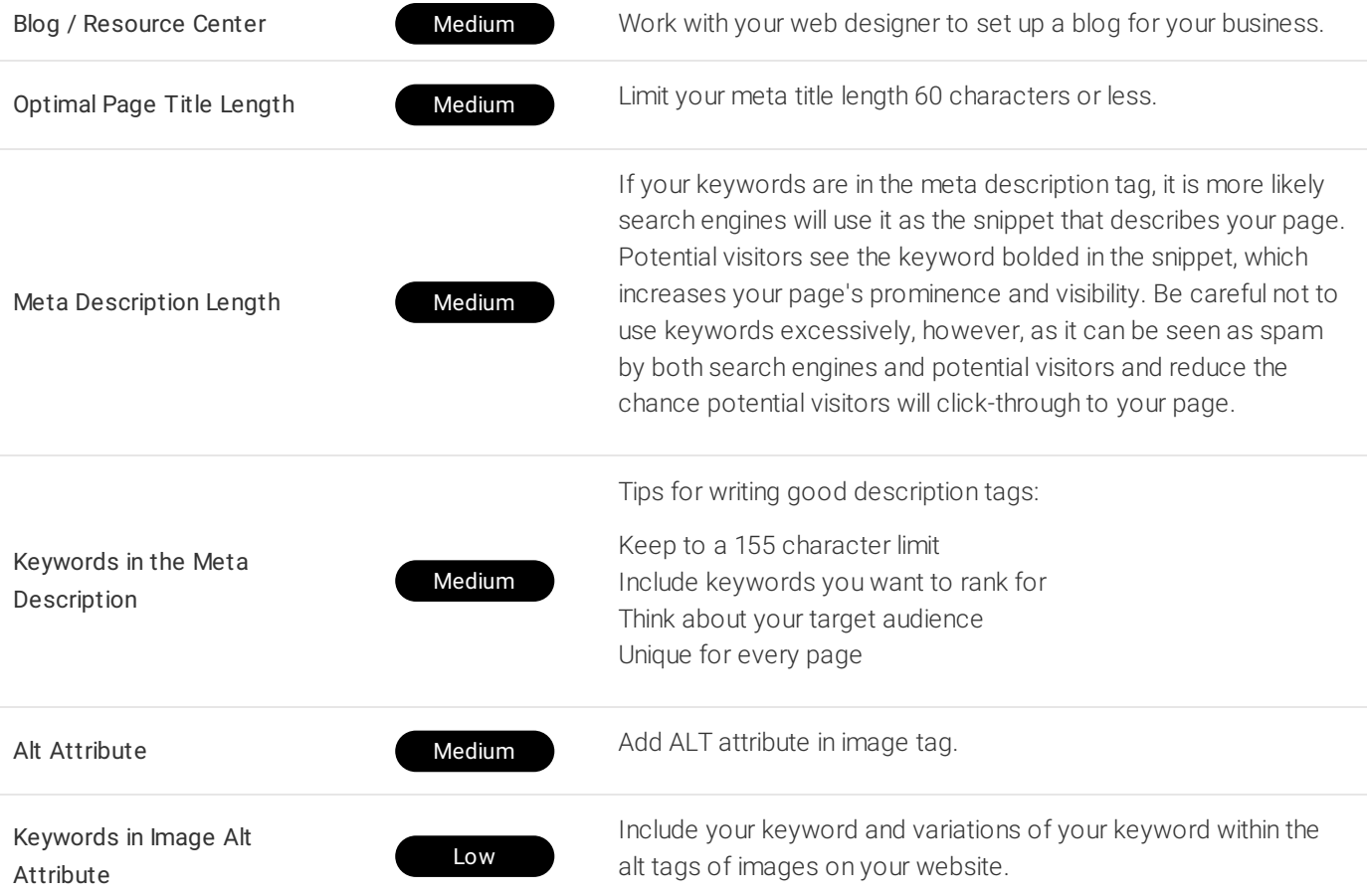

# **We think you can DOUBLE your online leads!**

We can help! If you'd like to discuss this report and your steps forward, you can reserve a spot on my calendar right now for a free 30 minute strategy call.

We'll share with you the exact system, philosophy and formula we've used to transform more than 100 of our clients web presence into lead-generating, grow your business machines in just a matter of months — AND for a fraction of the cost you'd normally pay.

**[Schedule Your Strategy Call](https://calendly.com/matt-centerstreet/30min)**

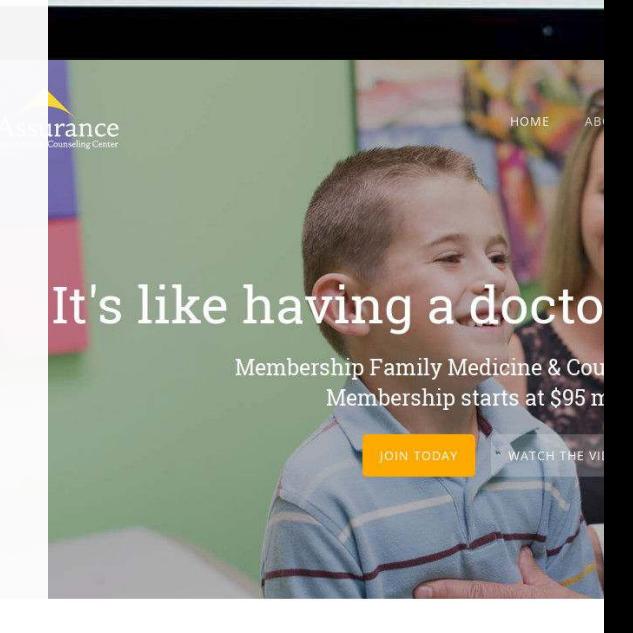

## Healthcare as it should be - sim

## **Matt McComas**

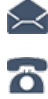

**VVV** 

 [matt@centerstreetdigital.com](mailto:matt@centerstreetdigital.com)

- 9714098269
	- [centerstreetdigital.com](https://centerstreetdigital.com)